## <span id="page-0-1"></span><span id="page-0-0"></span>UNIVERSIDAD AUTÓNOMA DE ZACATECAS

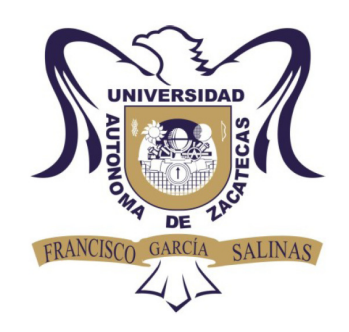

#### CONTROL VECTORIAL DE MOTORES DE INDUCCIÓN

#### Oscar Daniel Vacio Loera

Tesis de Maestría

presentada a la Unidad Académica de Ingeniería Eléctrica de acuerdo a los requerimientos de la Universidad para obtener el título de

#### MAESTRO EN CIENCIAS DE LA INGENIERÍA

Directores de tesis:

Dr. Francisco Eneldo López Monteagudo y Dra. María Auxiliadora Araiza Esquivel

UNIDAD ACADÉMICA DE INGENIERÍA ELÉCTRICA

Zacatecas, Zac., 01 de Diciembre de 2016

#### **RESUMEN**

En el presente trabajo se presentan resultados de simulaciones de la técnica de control vectorial en sus variantes de control directo e indirecto, así como la comparación de los mismos para concluir cuál de los dos métodos es el más adecuado para llevar a cabo la implementación física.

Primeramente se trabajará con el modelo matemático del motor de inducción para la aplicación de las técnicas de control vectorial. Después se realizarán las simulaciones, una para control vectorial directo y otra para control vectorial indirecto.

Finalmente, se discuten y se comparan los resultados obtenidos en las simulaciones para definir cuál técnica es la adecuada para la implementación física del control vectorial.

# Contenido General

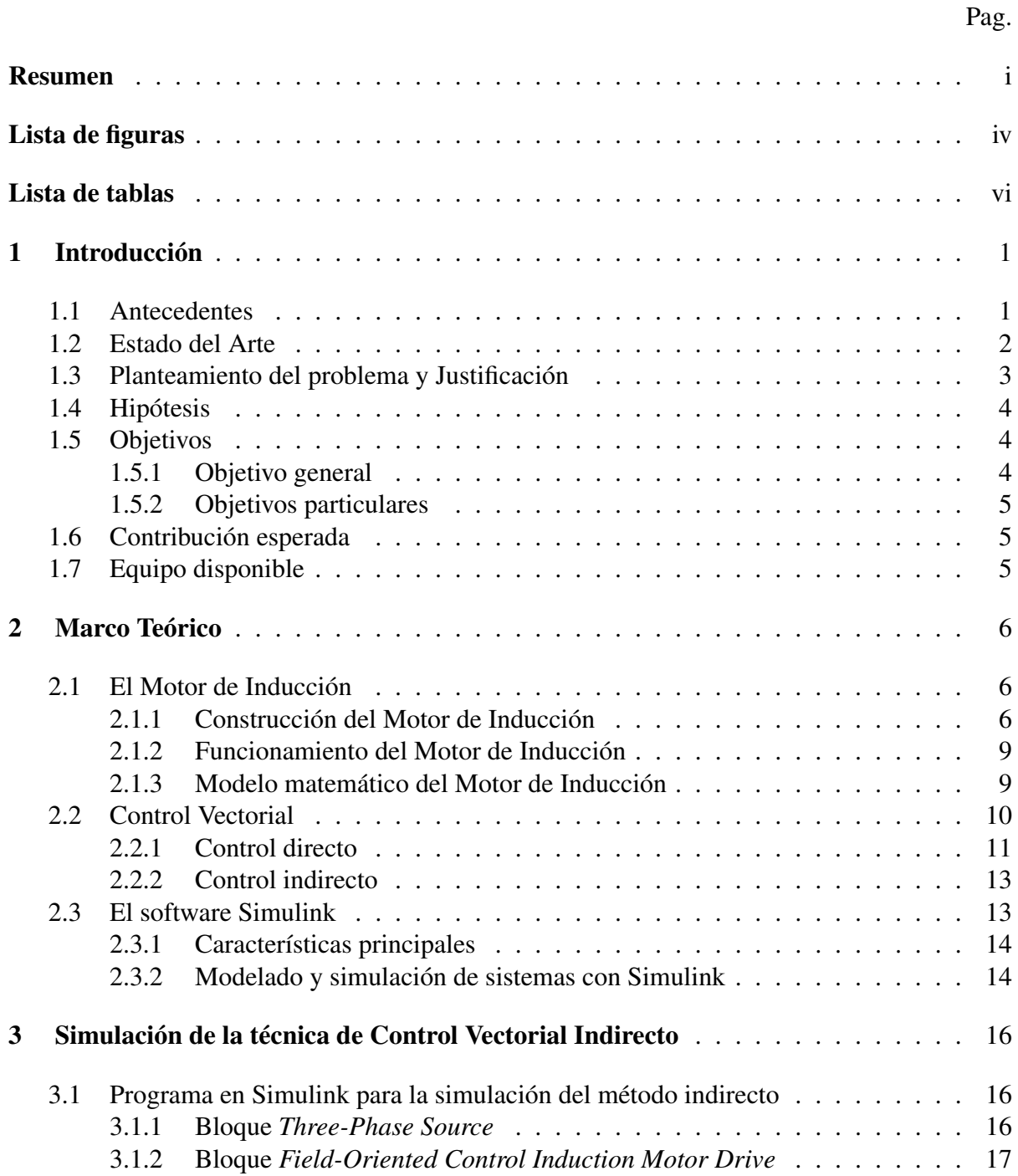

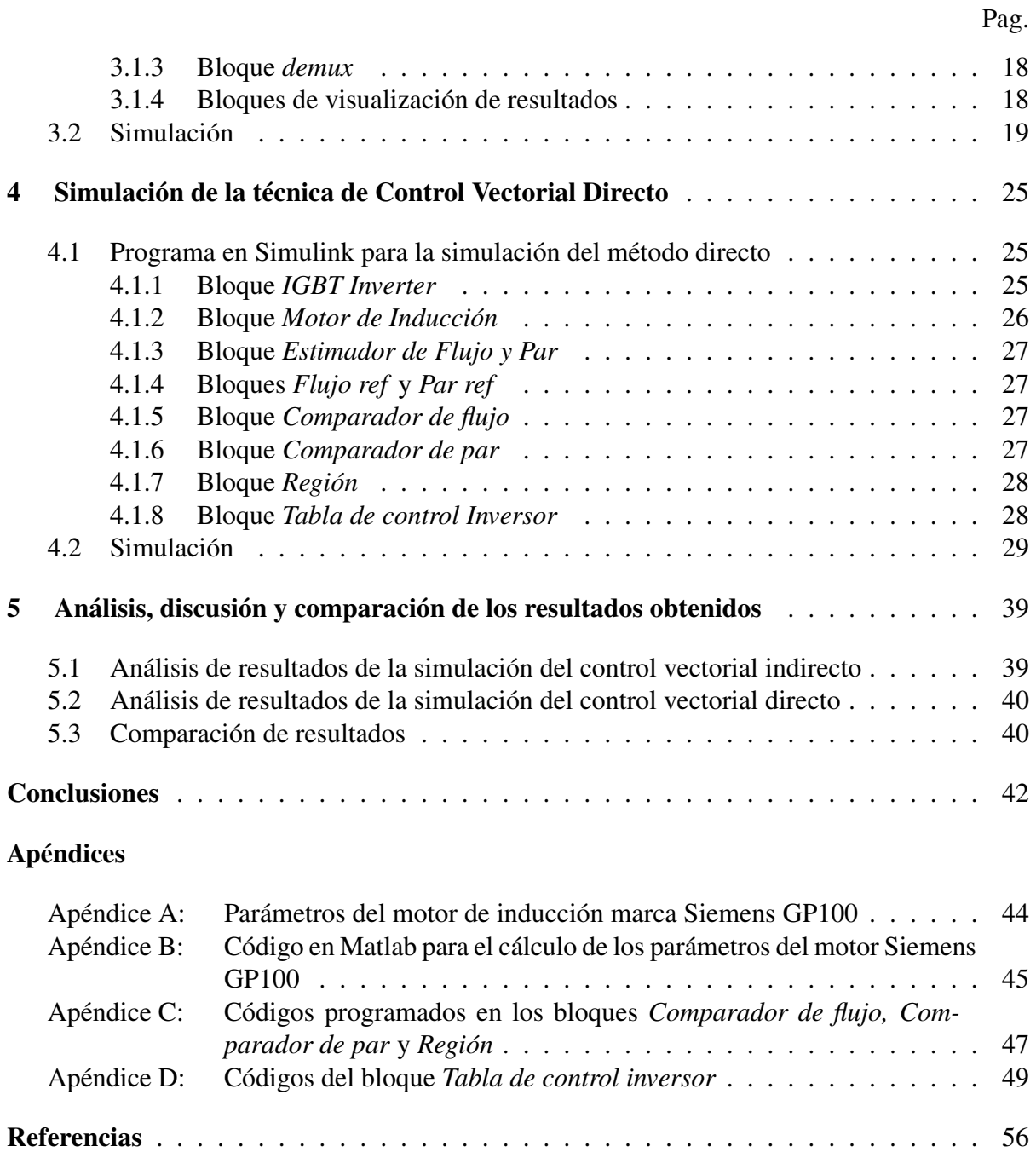

iii

# <span id="page-4-0"></span>Lista de figuras

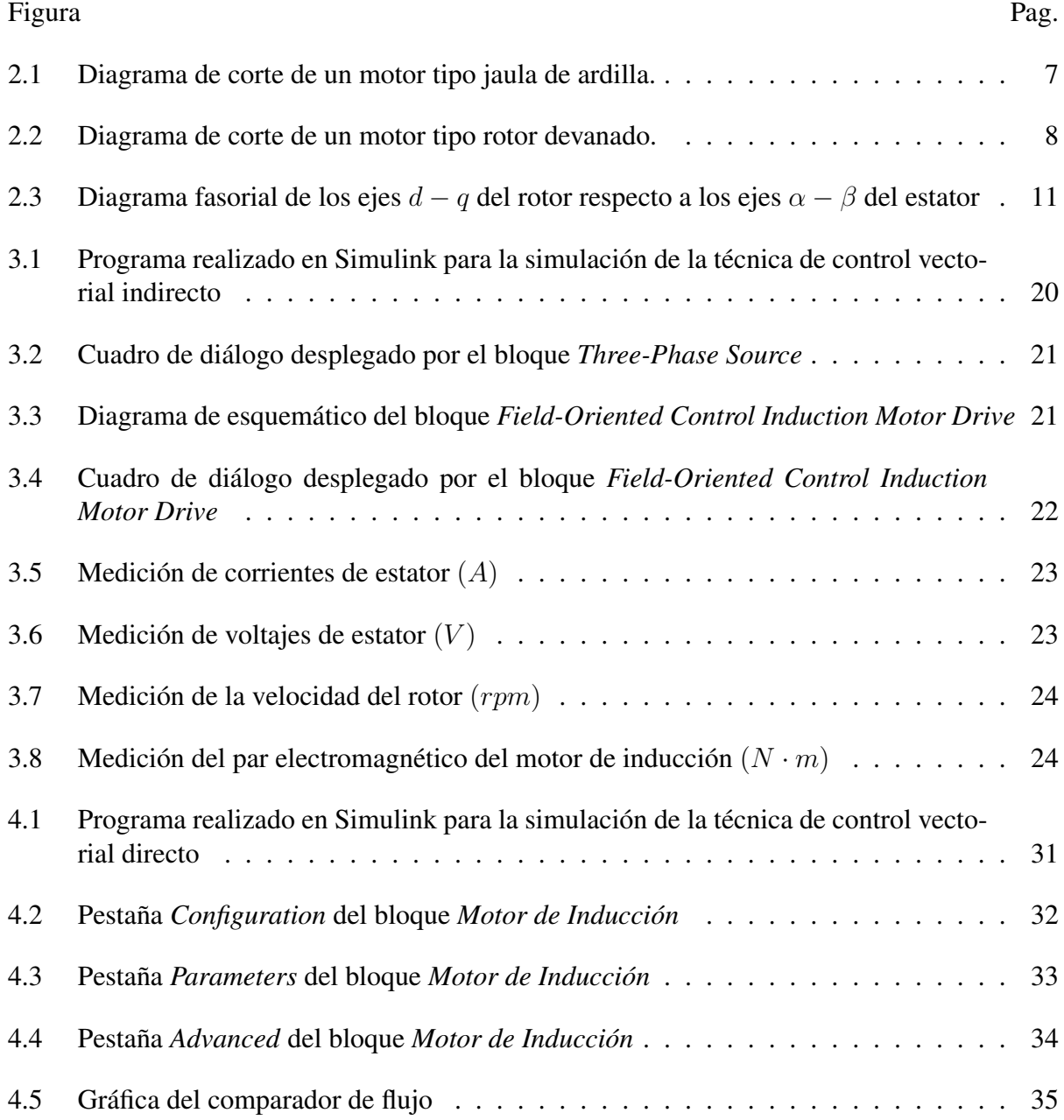

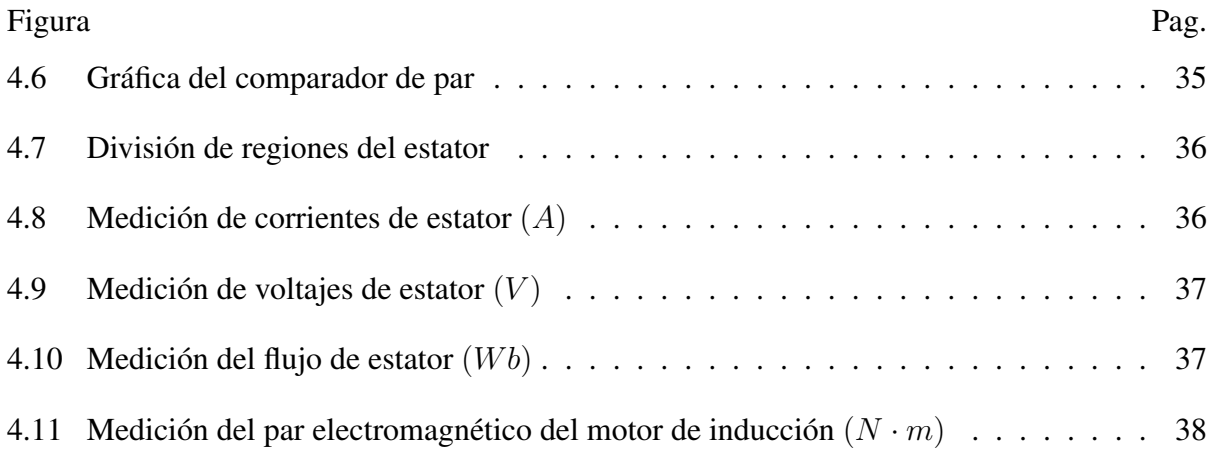

## <span id="page-6-0"></span>Lista de tablas

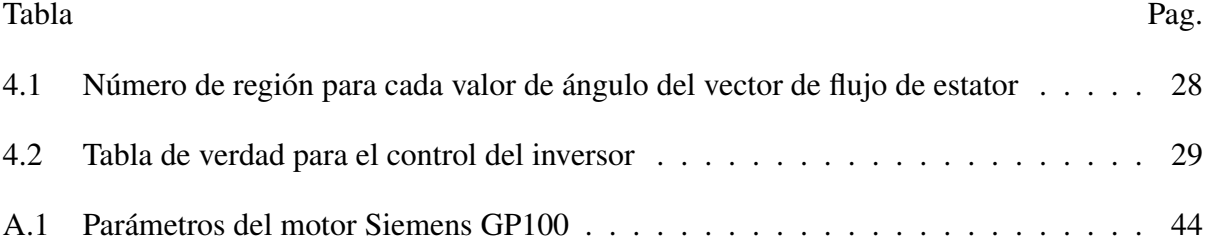

# <span id="page-7-0"></span>Capítulo 1

# Introducción

#### <span id="page-7-1"></span>1.1 Antecedentes

Un sistema de control está definido como un conjunto de componentes que pueden regular su propia conducta o la de otro sistema con el fin de lograr un funcionamiento predeterminado, de modo que se reduzcan las probabilidades de fallos y se obtengan los resultados buscados. Hoy en día los procesos de control son síntomas del proceso industrial que se está evidenciando.

Estos sistemas se usan típicamente en sustituir un trabajador pasivo que controla un determinado sistema (ya sea eléctrico, mecánico, etc.) con una posibilidad nula o casi nula de error, y un grado de eficiencia mucho más grande que el de un operario.

La ingeniería de control ya era usada por los antiguos griegos 300 años A.C., Tesebio inventó un control de nivel de líquido muy parecido a los flotadores. La regulación de presión de vapor se inició en 1681 con la válvula de seguridad que inventó Denis Papin. En el siglo XVII Cornellis Drebbel inventó un control de temperatura mecánico. Para el siglo XVIII James Watt inventó el gobernador centrífugo para controlar la velocidad de los motores de vapor. Así como estos, existe un gran número de inventos similares que permitieron el desarrollo del control automático.

La teoría de los sistemas de control que se conocen hoy en día empezó a desarrollarse a partir del siglo XIX. En 1874, Edward John Routh propone uno de los criterios para el análisis de estabilidad más utilizados en la actualidad. En 1932, H. Nyquist y H. W. Bode

contribuyeron con un análisis de estabilidad para respuesta en frecuencia de amplificadores retroalimentados.[\[1\]](#page-63-1)

Entre las técnicas de control clásico, se encuentra el control Proporcional Integral Derivativo (PID), ya que es sencillo de implementar y proporciona muy buenos resultados.

En general, las técnicas del control clásico son aceptables pero no óptimas. Además que sólo son aplicables para sistemas lineales, cuando se presentan fenómenos como no linealidades y variación paramétrica es necesario utilizar técnicas que permitan hacer frente a estos problemas, tales como el control óptimo, control adaptable, no lineal, entre otras.[\[2\]](#page-63-2)

Desde hace décadas, se ha trabajado en el desarrollo de modelos matemáticos para motores de inducción para obtener un sistema desacoplado del control de flujo y del par, tendiendo así un modelo matemático similar al de un motor de corriente directa. El paso definitivo en este sentido fue dado por Hasse (1969) y Blaschke (1972) que presentó la idea del control vectorial.[\[3\]](#page-63-3)

La tecnología con la que se contaba entonces no permitía llevar a cabo los algoritmos necesarios para la ejecución de esta técnica de control, debido a que era muy difícil llevar su implementación por medios analógicos. Fue necesario el desarrollo de la electrónica digital, así como los dispositivos electrónicos de potencia y el abaratamiento de los mismos. Gracias a estos desarrollos, se ha tenido un panorama más amplio para aplicar el control vectorial.[\[4\]](#page-63-4)

#### <span id="page-8-0"></span>1.2 Estado del Arte

Se han tenido varios avances a partir de 1969 y 1972, años en que se publicaron los primeros trabajos sobre control vectorial.

P. A. S. de Wit, et al. (1996) realizaron un proceso matemático para el control vectorial indirecto, mediante un cambio de coordenadas no lineal además de la teoría de estabilidad de Lyapunov para analizar la estabilidad asintótica, concluyendo que el control indirecto es estable globalmente asintóticamente si la resistencia del rotor se estima cerca del valor real.[\[5\]](#page-63-5)

J. L. Díaz Rodríguez (2000), realizó una investigación donde solamente se llegó a resultados matemáticos y una simulación del sistema propuesto.[\[4\]](#page-63-4)

M. A. Gallegos-Lara, et al. (2010) presentaron un esquema de control vectorial sin sensores mecánicos, esta vez llevado a cabo con un observador no lineal para un amplio rango de velocidades y carga desconcida, llegando a tener resultados mediante simulaciones numéricas con un buen desempeño, obteniendo resultados más favorables. [\[6\]](#page-63-6)

O. Barambones et al. (2011) realizaron la propuesta de control vectorial robusto con la ley de control de modo deslizante, llegando solamente a la simulación.[\[7\]](#page-63-7)

M. Pucci (2012) presenta un trabajo de control vectorial directo, proponiendo el modelo con análisis de elemento finito mediante mediciones exprerimentales, llegando hasta la etapa de simulación y de implementación física.[\[8\]](#page-63-8)

#### <span id="page-9-0"></span>1.3 Planteamiento del problema y Justificación

Los motores de inducción se caracterizan por una buena capacidad de sobrecarga, escaso mantenimiento, alta fiabilidad, alta robustez pero su principal dificultad es el control de su velocidad.

El control de velocidad del motor de inducción es un problema complejo debido a varios motivos. En primer lugar la planta es un sistema no lineal, por tal motivo, es muy difícil aplicar la técnica de control clásico. En segundo lugar el sistema es multivariable con variables difíciles de medir (flujo en el rotor) y por último, algunos de sus parámetros (principalmente la resistencia del rotor) varían durante la operación de la máquina.

La velocidad del rotor de un motor de inducción puede variar por diferentes métodos, entre ellos:

- Variando la frecuencia del voltaje de alimentación
- Variando el número de polos de la máquina
- Variando del voltaje de alimentación, entre otros.

Al variar la frecuencia del voltaje de alimentación, la velocidad del rotor varía proporcionalmente y para mantener el flujo constante se debe variar proporcionalmente el voltaje

aplicado al estator. Esta técnica de control se conoce como Ley de Mando Voltaje/Frecuencia Constante.

La Variación del número de polos de la máquina permite la variación de la velocidad, pero para hacerla efectiva se requiere modificar el enrrollado de la máquina o al menos tener disponibles sus conexiones lo cual es ineficiente, por lo tanto es obsoleta.

La variación de voltaje aplicado al estator de la máquina siempre es del voltaje nominal hacia abajo para no dañar la máquina, por lo tanto también se conoce como control de voltaje reducido y solo es aplicable a cargas de baja inercia.

En aplicaciones industriales, se ha comenzado a desplazar a las máquinas de corriente directa por máquinas de corriente alterna por su robustez, simplicidad y ahorro de energía, reduciendo así sus costos de operación. El problema de utilizar este tipo de máquinas radica en la complejidad del control de su velocidad.

El control vectorial requiere un tratamiento matemático especial, además de modelar matemáticamente la planta a controlar.

Se requieren dispositivos semiconductores controlados para poder variar los parámetros del control y en el modelado de la máquina se requiere un tratado matemático diferente al convencional que permite el diseño de las etapas de control del sistema.

#### <span id="page-10-0"></span>1.4 Hipótesis

El control vectorial es una técnica que se basa en obtener un modelo de control desacoplado del flujo y del par para el cual se necesita conocimientos precisos de la posición del vector de flujo del rotor para el control de velocidad de un motor de inducción. El sistema de control es viable y constituye un sistema abierto a la investigación.

#### <span id="page-10-1"></span>1.5 Objetivos

#### <span id="page-10-2"></span>1.5.1 Objetivo general

• Modelar y simular un motor de inducción trifásico tipo jaula de ardilla con estrategias de control vectorial directo e indirecto.

#### <span id="page-11-0"></span>1.5.2 Objetivos particulares

- Simulación del control directo mediante Simulink de Matlab.
- Simulación del control indirecto mediante Simulink de Matlab.
- Evaluación y comparación de los resultados de la simulación de ambos métodos.

### <span id="page-11-1"></span>1.6 Contribución esperada

Con base en los resultados de las simulaciones, se realizará una comparación entre las técnicas de control directo y control indirecto para ver cuál de las dos es viable en su aplicación práctica en investigaciones posteriores.

El presente tema de investigación es el primero de este tipo que se realizará en la Universidad, siendo así un parteaguas para nuevas investigaciones en los diferentes grados ofrecidos por la Unidad Académica de Ingeniería Eléctrica.

### <span id="page-11-2"></span>1.7 Equipo disponible

- Motor de Inducción tipo jaula de ardilla marca Siemens modelo GP100
- Computadora Dell Inspiron 1440 con software Matlab instalado
- Conexión a internet

## <span id="page-12-0"></span>Capítulo 2

# Marco Teórico

En el presente capítulo se abordarán los aspectos teóricos del motor de inducción, tales como su contrucción, funcionamiento, características así como su modelo matemático. También se expondrá la teoría de la técnica de control vectorial en sus variantes de control directo e indirecto, además de hacer una presentación general del software Simulink, el cual es utilizado en este trabajo para realizar las simulaciones correspondientes a cada variante de la técnica de control vectorial.

#### <span id="page-12-1"></span>2.1 El Motor de Inducción

El motor de inducción debido a sus características constructivas y la naturaleza de su funcionamiento, es un sistema de significativa complejidad en términos de análisis y modelado.[\[9\]](#page-63-9) Siendo así, su modelado se ve afectado por varias idealizaciones con el objetivo de hacer más simple, tanto el propio proceso de modelación, como el modelo resultante. Con este mismo objetivo, son también utilizados cambios de variables que permiten obtener modelos más simples para el motor de inducción, sin implicar idealizaciones de la máquina.[\[3\]](#page-63-3)

#### <span id="page-12-2"></span>2.1.1 Construcción del Motor de Inducción

Un motor de inducción es un tipo de máquina que convierte energía eléctrica en energía mecánica, que es utilizada para desplazar diferentes objetos. Los motores de inducción son normalmente trifásicos, se basan en el accionamiento de una masa metálica por la acción de un campo giratorio, están conformados por dos armaduras con campos giratorios coaxiales

denominados rotor y estator.[\[10\]](#page-0-1) El estator es montado internamente a una carcasa que posee una base para su fijación mientras que el rotor esta montado sobre un eje preso en los laterales del motor.

El estator y el rotor, están compuestos de material magnético de alta permeabilidad relativa para formar un circuito de baja reluctancia. El espacio existente entre el estator y el rotor es llamado entrehierro, que es donde se concentra prácticamente toda la reluctancia del camino magnético.[\[3\]](#page-63-3)

Un motor de inducción tiene físicamente el mismo estator que una máquina síncrona, pero con un rotor de construcción diferente. Hay dos tipos diferentes de rotores de motores de inducción que son: rotor de jaula de ardilla y el otro se conoce como rotor devanado.

Los rotores tipo jaula de ardilla constan de una serie de barras conductoras dispuestas dentro de ranuras labradas en la cara del rotor y en cortocircuito en alguno de sus extremos mediante grandes anillos de cortocircuito. A este diseño se le llama rotor de jaula de ardilla porque los conductores, si se examinan por sí solos, parecen una de las ruedas de ejercicio donde corren las ardillas o hámsters. En la figura 2.1 se muestra el diagrama de corte de un motor de inducción trifásico tipo jaula de ardilla.[\[11\]](#page-63-10)

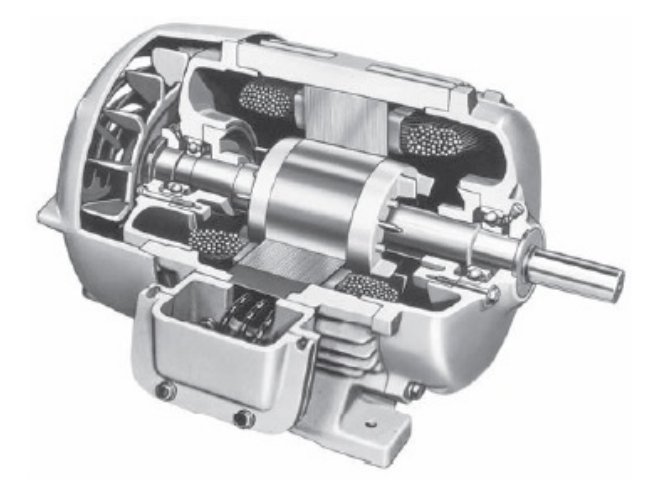

Figura 2.1 Diagrama de corte de un motor tipo jaula de ardilla.

<span id="page-13-0"></span>El rotor devanado tiene un conjunto completo de devanados trifásicos que son imágenes especulares de los devanados del estator. Por lo general, las tres fases de los devanados del rotor están conectadas en Y, y los extremos de los tres alambres del rotor están unidos a los

anillos rozantes en el eje del rotor. Los devanados del rotor están en cortocircuito por medio de escobillas montadas en los anillos rozantes. En la figura 2.2 se muestra el diagrama de corte de un motor de inducción tipo rotor devanado.[\[11\]](#page-63-10)

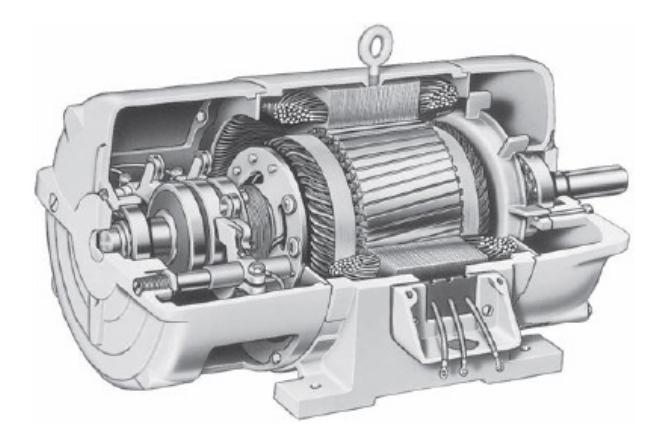

Figura 2.2 Diagrama de corte de un motor tipo rotor devanado.

<span id="page-14-0"></span>Los motores de inducción se clasifican, por sus características par-velocidad, en una serie de clases de diseño NEMA. Los motores de diseño clase A son motores convencionales de inducción, con par de arranque normal, corriente de arranque relativamente alta, bajo deslizamiento y alto par máximo. Los motores pueden ocasionar problemas cuando arrancan a través de la línea, debido a las altas corrientes de arranque. Los motores de diseño clase B usan un diseño de barra profunda para producir par de arranque normal, menor corriente de arranque, un deslizamiento un poco mayor y un par máximo un poco menor en comparación con los motores de diseño clase A. Como necesitan alrededor de 25% menos corriente de arranque, trabajan mejor en muchas aplicaciones en las que el sistema de suministro eléctrico no puede proporcionar corrientes iniciales altas. Los motores de diseño clase C usan un diseño de barra profunda o jaula doble para producir un par de arranque alto con baja corriente de arranque, a cambio de mayor deslizamiento y par máximo más bajo. Estos motores se pueden usar en aplicaciones en las que se necesita alto par de arranque sin tomar corrientes de línea excesivas. Los motores de diseño clase D usan barras de alta resistencia para producir un par de arranque muy alto con corrientes de arranque bajas, a cambio de un deslizamiento muy alto. El par máximo de este diseño es bastante alto, pero puede ocurrir a deslizamientos extremadamente altos.[\[11\]](#page-63-10)

#### <span id="page-15-0"></span>2.1.2 Funcionamiento del Motor de Inducción

Un motor de inducción funciona por medio de la inducción de voltajes y corrientes en el rotor de la máquina y por esta razón a veces se le llama transformador rotatorio. Al igual que un transformador, el primario (estator) induce un voltaje en el secundario (rotor), pero a diferencia de un transformador, la frecuencia secundaria no es necesariamente igual a la frecuencia primaria.

El modo de funcionamiento de los motores de inducción es a través de la inyección de tres corrientes trifásicas distribuidas 120° en el tiempo, que circula cada una por las tres fases del bobinado del estator, las cuales están distribuidas 120<sup>°</sup> geométricos. Las corrientes que circulan hacen que se produzca un campo magnético estático en el espacio; la magnitud de este campo se encuentra en dirección del eje magnético de la bobina y varía sinusoidalmente en el tiempo. La combinación de los tres campos pulsantes producidos por las tres corrientes desfasadas temporalmente, circulando por las tres bobinas desfasadas geométricamente, se traduce en un campo magnético distribuido sinusoidalmente en el espacio, que rota a la velocidad de variación de las corrientes en el tiempo.

El devanado del rotor que conduce directamente la corriente alterna que se produce por inducción desde el devanado del estator, conectado directamente a la fuente de alimentación trifásica, se instalan anillos terminales de cortocircuito en ambos extremos de la jaula de ardilla o bien en uno de los extremos en caso del rotor bobinado.[\[10\]](#page-0-1)

#### <span id="page-15-1"></span>2.1.3 Modelo matemático del Motor de Inducción

Como se conoce de la literatura sobre el motor de inducción, las ecuaciones vectoriales eléctricas de voltajes, flujos y corrientes de estator y rotor en un sistema de coordenadas arbitrario son:[\[4\]](#page-63-4)

$$
\vec{V}_s = R_s \cdot \vec{i_s} + \frac{d\vec{\lambda_s}}{dt} + j\omega \cdot \vec{\lambda_s}
$$
 (2.1)

Debido a que se toma en consideración que se está modelando un motor de inducción tipo jaula de ardilla, la ecuación de voltaje en el rotor queda de la siguiente manera:

$$
\vec{V_r} = R_r \cdot \vec{i_r} + \frac{d\vec{\lambda_r}}{dt} + j(\omega - \omega_r) \cdot \vec{\lambda_r} = 0
$$
\n(2.2)

$$
\vec{\lambda}_s = L_s \cdot \vec{i}_s + L_m \cdot \vec{i}_r \tag{2.3}
$$

$$
\vec{\lambda}_r = L_m \cdot \vec{i}_s + L_r \cdot \vec{i}_r \tag{2.4}
$$

$$
\vec{i}_s = \frac{1}{\sigma L_s} \cdot \vec{\lambda}_s - \frac{L_m}{\sigma L_s L_r} \cdot \vec{\lambda}_r
$$
\n(2.5)

$$
\vec{i}_r = -\frac{L_m}{\sigma L_s L_r} \cdot \vec{\lambda}_s - \frac{1}{\sigma L_r} \cdot \vec{\lambda}_r
$$
\n(2.6)

#### <span id="page-16-0"></span>2.2 Control Vectorial

El control vectorial de motores de inducción, constituye un conjunto de estrategias que mejora el rendimiento de la máquina controlando el par, la velocidad y la posición del eje de la máquina.[\[3\]](#page-63-3)

El objetivo fundamental de la técnica de control vectorial para motores de inducción es llegar a esquemas de control similares a los del motor de corriente directa con excitación independiente. Para ello, debido a que un motor de corriente alterna carece de dos bobinados desacoplados, se recurre a referenciar el sistema trifásico alterno de corrientes estatóricas a un sistema de coordenadas no estacionario que gira sincrónicamente con el campo magnético rotórico. En este nuevo sistema de referencia las corrientes estatóricas pueden ser tratadas como vectores rotantes, de ahí el nombre de control vectorial.

La utilización de vectores espaciales y la transformación a un sistema de ejes d−q permite pasar de un sistema trifásico a un sistema bifásico equivalente cuyas variables en estado estable van a ser constantes, que es una de las características del control del motor de corriente directa.

Como condiciones para realizar el control vectorial se requiere que el vector del flujo del rotor referido sea posicionado sobre el eje real logrando que la componente en el eje real  $d$  sea igual al valor total del mismo y que la componente en el eje  $q$  sea cero. De igual forma se debe mantener constante el flujo de manera que el par sea proporcional a la variación de la corriente en el eje q, obteniéndose así una ecuación similar a la del motor de corriente directa.

En la figura 2.3 se muestra el diagrama fasorial donde se representan las componentes de las magnitudes del flujo del rotor y la corriente del estator, en un sistema de ejes fijo en el estator  $\alpha - \beta$ , y otro un sistemas de eje  $d - q$  que gira a la velocidad del flujo magnético del rotor.[\[4\]](#page-63-4)

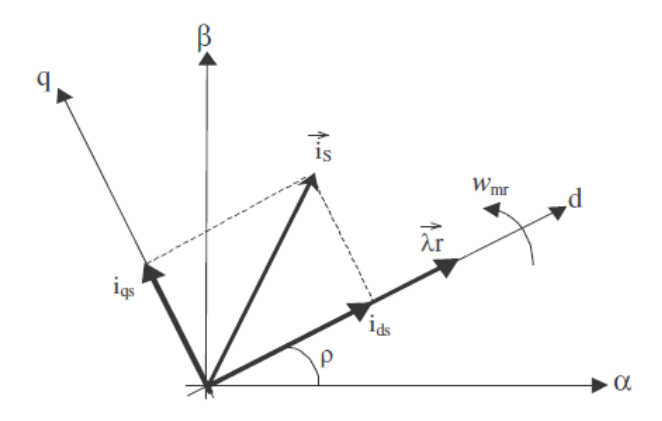

<span id="page-17-1"></span>Figura 2.3 Diagrama fasorial de los ejes  $d - q$  del rotor respecto a los ejes  $\alpha - \beta$  del estator

Existen básicamente dos variantes de la técnica de control vectorial, que son la de control directo y control indirecto. A continuación se hablará de cada técnica por separado.

#### <span id="page-17-0"></span>2.2.1 Control directo

En sistemas de control directo, la magnitud y la posición angular del vector de flujo de referencia se miden o se estiman a partir del voltaje y de la corriente de estator. La posibilidad de estimar el flujo y por tanto efectuar el control vectorial directo, a partir de tensiones y corrientes, ha abierto una importante línea de trabajo en el campo de los accionamientos sin sensor de velocidad (sensorless control). A continuación se enumeran las ecuaciones para la obtención de la magnitud del vector de flujo así como su posición angular.[\[4\]](#page-63-4)

Primeramente se obtienen las componentes de voltaje de estator en los ejes  $d - q$  mediante las relaciones de la transformación de Park: [\[12\]](#page-64-0)

$$
V_{qs} = \frac{2}{3}V_a - \frac{1}{3}V_b - \frac{1}{3}V_c
$$
 (2.7)

$$
V_{ds} = -\frac{1}{\sqrt{3}}V_b + \frac{1}{\sqrt{3}}V_c
$$
\n(2.8)

Después se procede a calcular las componentes de corriente de estator en los ejes  $d - q$ igualmente mediante las relaciones de la transformación de Park:

$$
i_{qs} = \frac{2}{3}i_a - \frac{1}{3}i_b - \frac{1}{3}i_c
$$
 (2.9)

$$
i_{ds} = -\frac{1}{\sqrt{3}}i_b + \frac{1}{\sqrt{3}}i_c
$$
\n(2.10)

Teniendo las componentes de voltaje y corriente de estator en los ejes d − q se procede a calcular las componentes del vector de flujo con las siguientes ecuaciones:

$$
\lambda_{ds} = \int (V_{ds} - R_s I_{ds}) dt \tag{2.11}
$$

$$
\lambda_{qs} = \int (V_{qs} - R_s I_{qs}) dt \tag{2.12}
$$

Finalmente, para obtener la magnitud del vector de flujo se utiliza la siguiente ecuación:

$$
\lambda_s = \sqrt{\lambda_{ds}^2 + \lambda_{qs}^2} \tag{2.13}
$$

Y para calcular la posición angular del vector de flujo se usará la siguiente ecuación:

$$
\rho = \arctan \frac{\lambda_{qs}}{\lambda_{ds}} \tag{2.14}
$$

El par electromagnético se calcula con la ecuación que se muestra a continuación:

$$
T_{em} = p\left[\lambda_{ds}i_{qs} - \lambda_{qs}i_{ds}\right]
$$
\n(2.15)

En el método de control vectorial directo, el flujo del estator se deriva de las ecuaciones básicas del modelo de voltaje. Sin embargo, la estimación del flujo es complicada en la operación de baja frecuencia. El siguiente método llamado control vectorial indirecto se realiza para superar este problema.

#### <span id="page-19-0"></span>2.2.2 Control indirecto

En los esquemas de control indirecto no se va a medir la posición del vector espacial de flujo de rotor, ni a estimarla mediante un modelo de flujo, sino que se va a obtener a partir de la posición o velocidad del rotor y de las referencias de corriente proporcionadas por el control. Va a ser necesario por tanto un sensor de posición o de velocidad de una precisión relativamente elevada.[\[3\]](#page-63-3)

La ecuación para obtener la posición angular del vector de flujo para la técnica de control indirecto es:[\[4\]](#page-63-4)

$$
\rho = \int (\omega_r + \omega_{sl}) dt \tag{2.16}
$$

Donde:

$$
\omega_{sl} = \frac{L_m R_r}{\lambda_r L_r} i_{qs} \tag{2.17}
$$

Y la ecuación del par electromagnético es:

$$
T_{em} = \frac{3}{2} \frac{P}{2} \frac{L_m}{L_r} \lambda_r i_{qs} \tag{2.18}
$$

### <span id="page-19-1"></span>2.3 El software Simulink

Simulink es un entorno de diagrama de bloques para la simulación de varios dominios y el diseño basado en modelos. Es compatible con el diseño a nivel de sistema, simulación, generación automática de código, además de prueba y verificación continuas de sistemas embebidos. Simulink proporciona un editor gráfico, bibliotecas personalizables de bloques y solucionadores para modelar y simular sistemas dinámicos. Está integrado con MATLAB $(\hat{\mathbb{R}})$ , lo que le permite incorporar algoritmos MATLAB en modelos y exportar resultados de simulación a MATLAB para su posterior análisis.

#### <span id="page-20-0"></span>2.3.1 Características principales

- Editor gráfico para crear y gestionar diagramas de bloques por jerarquías
- Bibliotecas de bloques predefinidos para modelar sistemas de tiempo continuo y tiempo discreto
- Motor de simulación con solucionadores de paso fijo y variable
- Pantallas de datos para ver los resultados de la simulación
- Herramientas de gestión de proyectos y datos para la gestión de ficheros de modelos y datos
- Herramientas de análisis de modelos para refinar la arquitectura del modelo y aumentar la velocidad de simulación
- Bloque "MATLAB Function" para importar algoritmos de MATLAB en modelos de Simulink

#### <span id="page-20-1"></span>2.3.2 Modelado y simulación de sistemas con Simulink

Con Simulink, se puede ir más allá de los modelos lineales idealizados para explorar modelos no lineales. Simulink permite pensar en el entorno de desarrollo como un laboratorio para modelar y analizar sistemas que no sería posible o práctico de otra manera.

Simulink proporciona las herramientas para modelar y simular casi cualquier problema del mundo real. También proporciona ejemplos que modelan una amplia variedad de fenómenos del mundo real.

Para el modelado de sistemas, Simulink proporciona un editor gráfico para construir modelos como diagramas de bloques. También incluye un Biblioteca completa de fuentes, componentes lineales y no lineales además de bloques de conectores. Sin embargo, si estos bloques no son suficientes, también se pueden crear bloques propios. El entorno interactivo simplifica el proceso de modelado, eliminando la necesidad de formular ecuaciones diferenciales y de diferencias en un lenguaje o programa. Los modelos son jerárquicos, por lo que puede crear modelos utilizando enfoques de arriba hacia abajo y de abajo hacia arriba. Este enfoque proporciona una visión de cómo se organiza un modelo y cómo interactúan las partes.

Después de definir un modelo, se puede simular su comportamiento dinámico mediante una selección de métodos de integración matemática, ya sea interactivamente en Simulink o en la ventana de comandos de MATLAB. Usando bloques de visualización se pueden ver los resultados de la sumulación y cambiar los parámetros mientras ésta está corriendo.[\[13\]](#page-64-1)

## <span id="page-22-0"></span>Capítulo 3

# Simulación de la técnica de Control Vectorial Indirecto

En este capítulo se expondrá el programa elaborado en simulink para la realización de la simulación de la técnica de control vectorial indirecto, primeramente exponiendo cada una de las etapas del programa y después se expondrán los resultados obtenidos.

## <span id="page-22-1"></span>3.1 Programa en Simulink para la simulación del método indirecto

Como se mencionó en el capítulo anterior, el software Simulink ofrece muchas alternativas para el modelado y simulación de diversos sistemas. En la figura 3.1 se muestra el programa realizado para la simulación del control vectorial indirecto. Primero se mostrará el programa completo y después se explicará etapa por etapa.

#### <span id="page-22-2"></span>3.1.1 Bloque *Three-Phase Source*

El bloque *Three-Phase Source* (mostrado en la figura 3.1 como "220V 60Hz") como su nombre lo indica, es un bloque que representa a una fuente trifásica de tensión. Cada fuente de voltaje está conectada entre sí en Y. Al hacer doble clic sobre el bloque despliega un cuadro de diálogo para la introducción de los parámetros de la fuente, el cual es mostrado en la figura 3.2.

A continuación se enumeran los parámetros que se deben introducir en el cuadro de diálogo.

Phase-to-phase rms voltage (V): Valor de voltaje rms de fase a fase de la fuente.

- Phase angle of phase A (degrees): Valor del ángulo en grados de fase del voltaje generado por la fase A. Los tres voltajes se generan en secuencia positiva, por lo que los voltajes de las fases B y C de la fuente tienen un desfase de  $120^{\circ}$  y  $240^{\circ}$  respectivamente.
- Frequency (Hz): Frecuencia de la fuente en Hz.
- Internal connection: Elección de la conexión interna de las fuentes de voltaje. Se debe seleccionar entre Y, Yn y Yg. Al seleccionar Y las tres fuentes estarán conectadas en Y a un neutro flotante interno. Si se selecciona Yn las tres fuentes de tensión estarán conectadas en Y a una conexión neutra que se hará accesible a través de una cuarta terminal. En caso de seleccionar Yg las tres fuentes de tensión estarán conectadas en Y a un neutro internamente conectado a tierra.

Source resistance (Ohms): Valor de la resistencia interna de la fuente en Ohms  $(\Omega)$ .

**Source inductance (H):** Valor de la inductancia interna de la fuente en Henrys  $(H)$ .

#### <span id="page-23-0"></span>3.1.2 Bloque *Field-Oriented Control Induction Motor Drive*

El bloque *Field-Oriented Control Induction Motor Drive* es un bloque que sintetiza los algoritmos del control vectorial indirecto de motores de inducción. Dicho bloque contiene las etapas necesarias para la aplicación del algoritmo las cuales se muestran a manera de diagrama esquemático en la figura 3.3.

En el diagrama de la figura 3.3 se observa que tiene diferentes etapas, las cuales se enumeran a continuación:

- Three-phase diode rectifier: Rectificador trifásico de corriente alterna a corriente directa, conectado en paralelo con un capacitor para el filtrado de la señal de voltaje resultante.
- Braking chopper: Chopper utilizado para absorber la energía producida por la desaceleración del motor.
- Three-phase inverter: Inversor trifásico que alimenta al motor de inducción. Los pulsos de disparo de dicho inversor son obtenidos del bloque FOC.
- Induction motor: Bloque que contiene el modelo matemático y parámetros del motor de inducción.

FOC: Bloque que contiene los algoritmos del control vectorial indirecto.

Speed sensor: Registra la velocidad del rotor del motor de inducción.

Speed controller: Controlador de velocidad al que se le introduce el valor de referencia y toma la lectura del sensor de velocidad.

Al hacer doble clic sobre el bloque *Field-Oriented Control Induction Motor Drive* despliega el cuadro de diálogo que se muestra en la figura 3.4.

En la pestaña *Asynchronous Machine* se introducen los parámetros del motor que se obtienen en el Apéndice A, que a su vez se dividen en parámetros eléctricos tales como voltaje de alimentación, potencia del motor y la frecuencia; parámetros mecánicos como lo son inercia, fricción y pares de polos; valores del circuito equivalente que son las resistencias de rotor y estator, inductancias de estator y rotor además de la inductancia mutua.

En la pestaña *Converters and DC bus* se introducen los parámetros de los convertidores de potencia que son el rectificador trifásico, el chopper y el inversor trifásico.

#### <span id="page-24-0"></span>3.1.3 Bloque *demux*

Este bloque se incluye con el fin de seleccionar las señales resultantes que se desean ver, que son los voltajes y las corrientes del estator del motor, el par electromagnético y la velocidad.

#### <span id="page-24-1"></span>3.1.4 Bloques de visualización de resultados

Se conectan cuatro bloques *scope* para mostrar los resultados de la simulación que se enumeraron en el bloque *demux*.

### <span id="page-25-0"></span>3.2 Simulación

Una vez introduciendo todos los datos que piden los cuadros de diálogo, se procede a realizar la simulación. Como valores de referencia, basados en la capacidad del motor descrito en el apéndice A, se introdujeron 500  $rpm$  para la referencia de velocidad y 0  $N \cdot m$  para el valor de carga conectada al motor de inducción (sin carga). En la figura 3.5 se muestra la medición de las corrientes de estator, en la figura 3.6 se muestra la medición de voltajes de estator y en las figuras 3.7 y 3.8 se muestran la velocidad del rotor y el par electromagnético proucido respectivamente.

En el capítulo 5 se hará el análisis y discusión de los resultados obtenidos de esta simulación.

<span id="page-26-0"></span>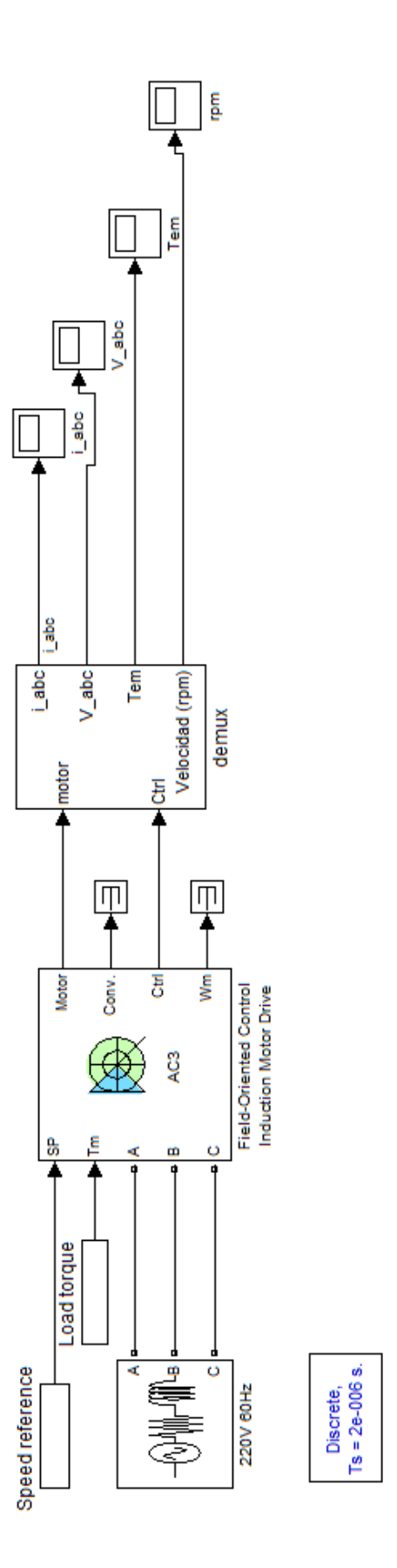

Figura 3.1 Programa realizado en Simulink para la simulación de la técnica de control vectorial indirecto Figura 3.1 Programa realizado en Simulink para la simulación de la técnica de control vectorial indirecto

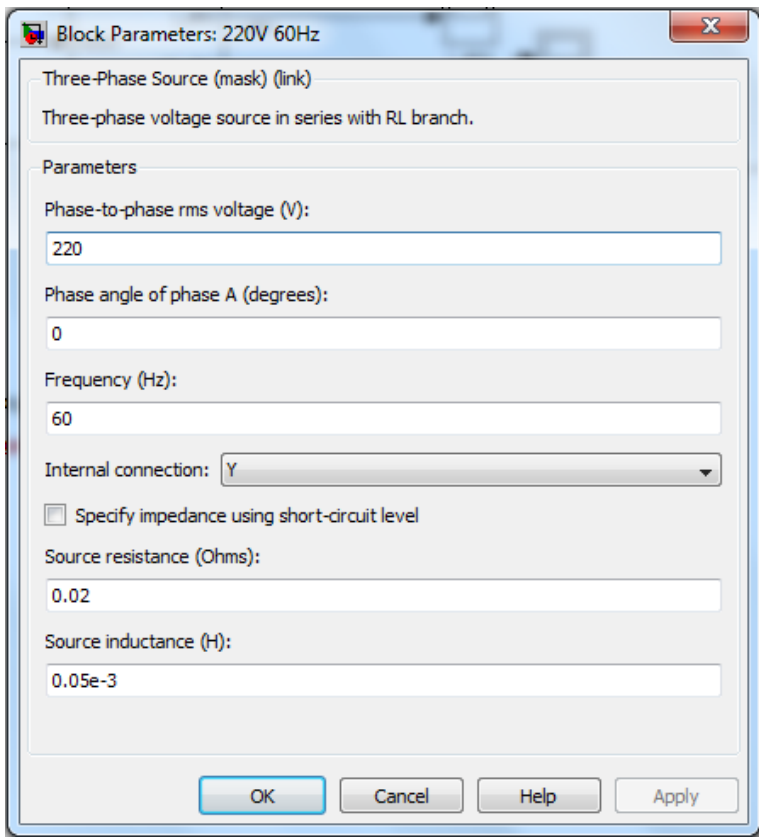

<span id="page-27-0"></span>Figura 3.2 Cuadro de diálogo desplegado por el bloque *Three-Phase Source*

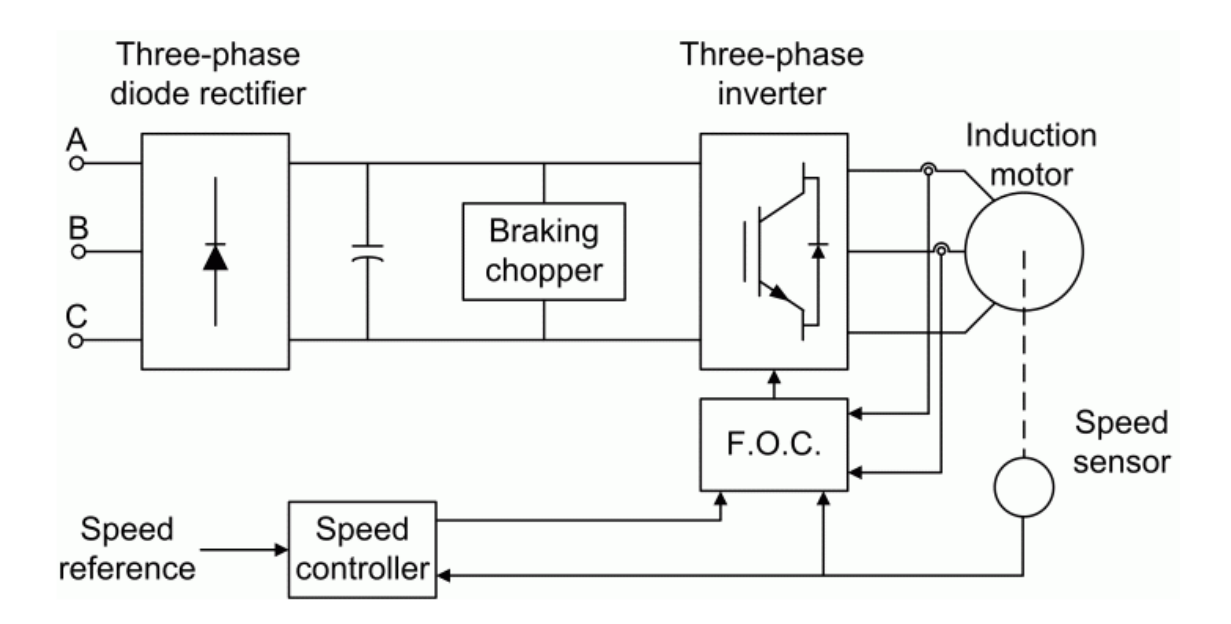

<span id="page-27-1"></span>Figura 3.3 Diagrama de esquemático del bloque *Field-Oriented Control Induction Motor Drive*

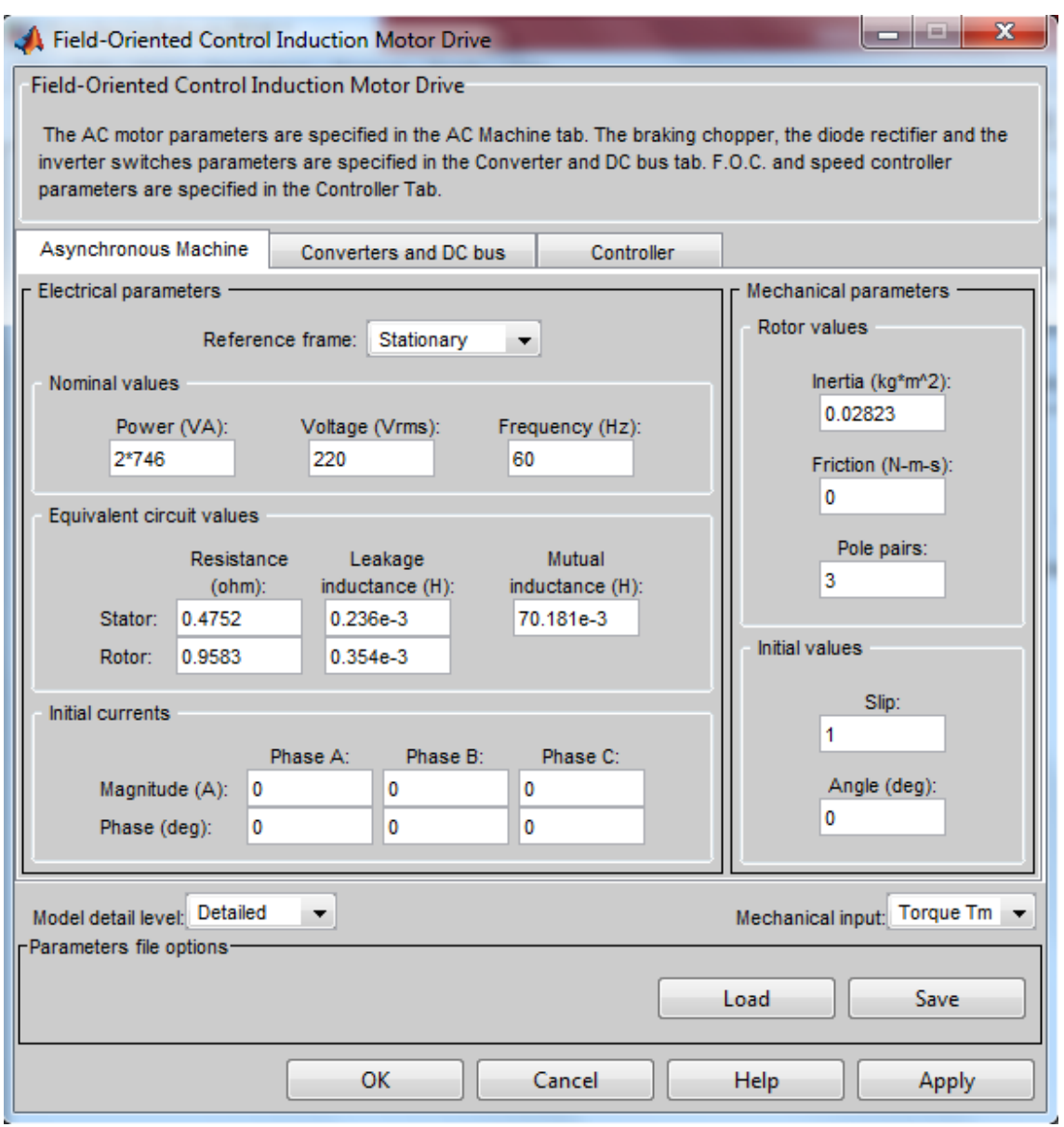

<span id="page-28-0"></span>Figura 3.4 Cuadro de diálogo desplegado por el bloque *Field-Oriented Control Induction Motor Drive*

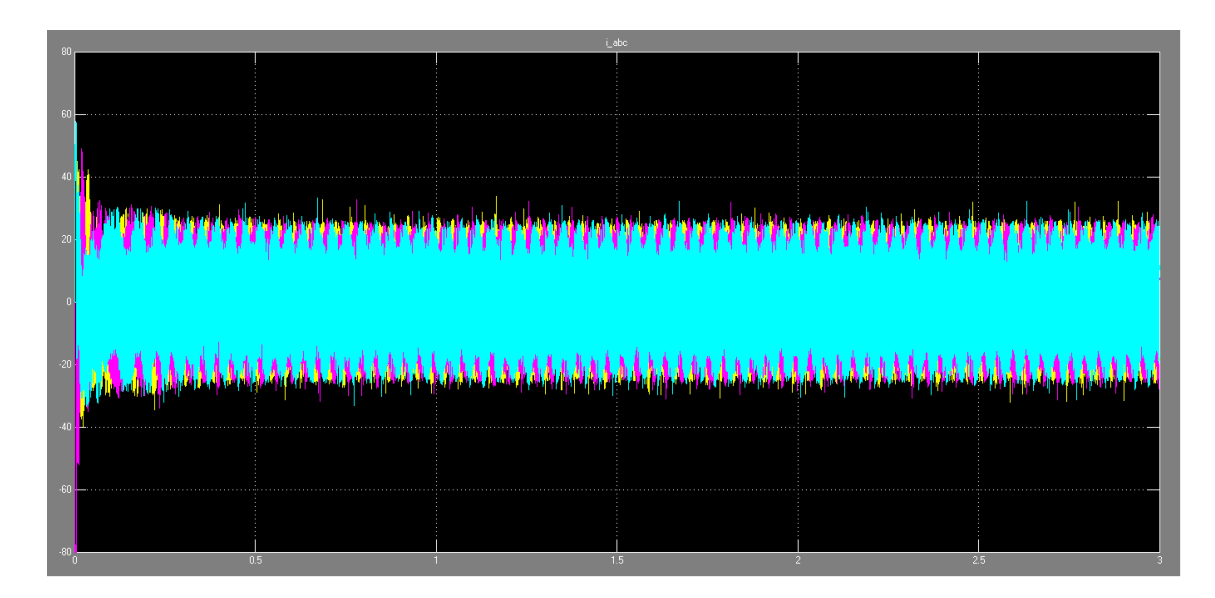

<span id="page-29-0"></span>Figura 3.5 Medición de corrientes de estator (A)

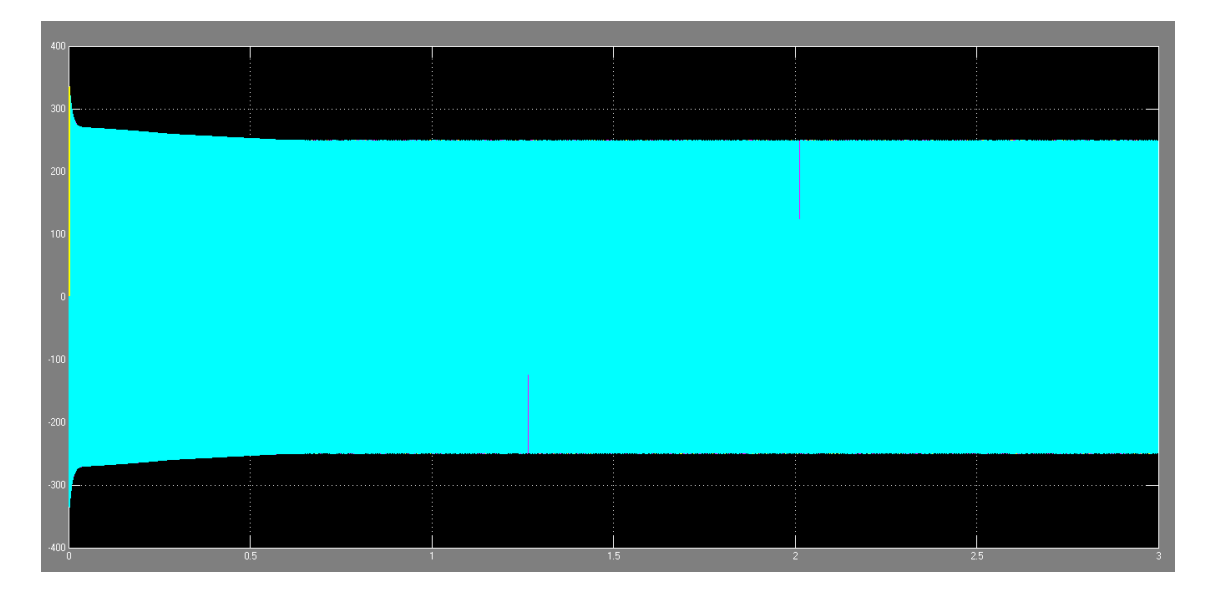

<span id="page-29-1"></span>Figura 3.6 Medición de voltajes de estator  $\left(V\right)$ 

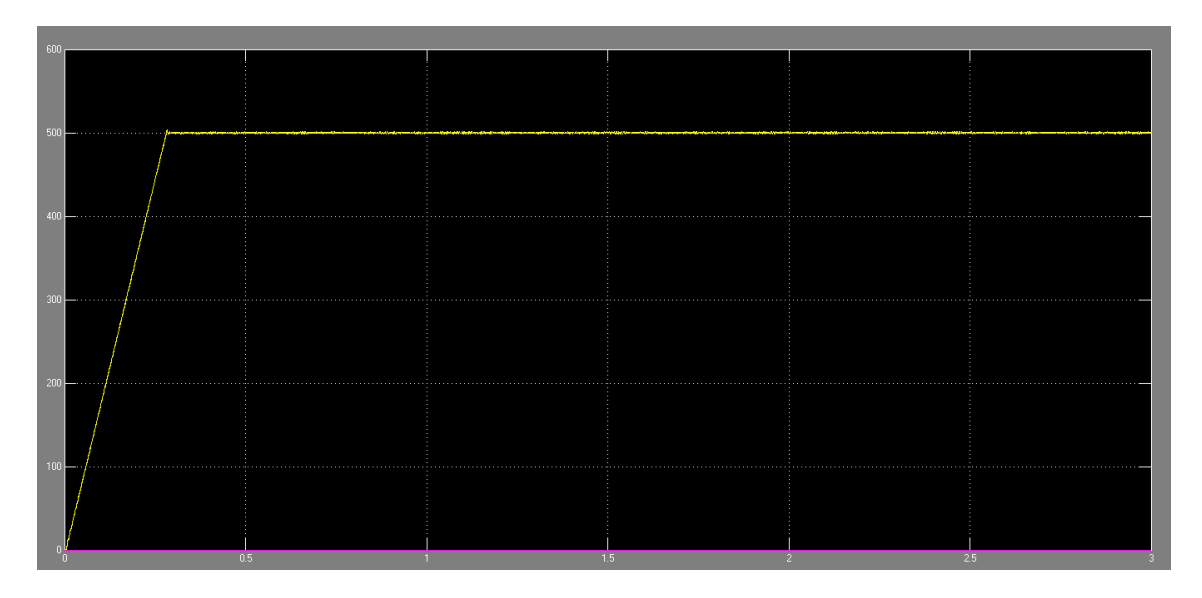

<span id="page-30-0"></span>Figura 3.7 Medición de la velocidad del rotor (rpm)

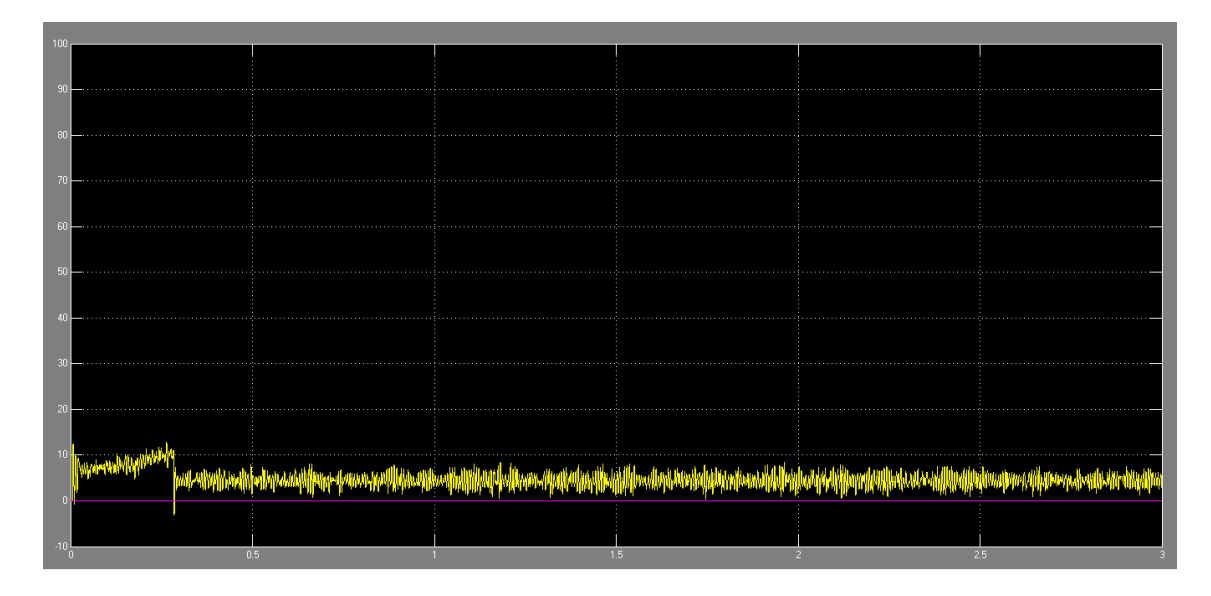

<span id="page-30-1"></span>Figura 3.8 Medición del par electromagnético del motor de inducción  $(N \cdot m)$ 

## <span id="page-31-0"></span>Capítulo 4

# Simulación de la técnica de Control Vectorial Directo

En el presente capítulo se expondrá el programa elaborado en Simulink para realizar la simulación de la técnica de Control Vectorial Directo, primeramente exponiendo el programa con cada una de sus etapas para después mostrar los resultados obtenidos de la simulación.

## <span id="page-31-1"></span>4.1 Programa en Simulink para la simulación del método directo

En la figura 4.1 se muestra el programa elaborado para la simulación del control vectorial directo. Primeramente se presenta el programa elaborado y después se procederá a explicar cada una de sus etapas.

#### <span id="page-31-2"></span>4.1.1 Bloque *IGBT Inverter*

El bloque *IGBT Inverter* es llamado en Simulink como *Universal Bridge* el cual implementa un convertidor de potencia universal con diferentes topologías y dispositivos electrónicos de potencia seleccionables. Para este caso se eligió un convertidor de potencia de tres ramas con transistores tipo IGBT debido a que son mayormente utilizados en la práctica. Se ha elegido esta configuración para tener el modelo del inversor trifásico que alimentará al modelo del motor de inducción.

#### <span id="page-32-0"></span>4.1.2 Bloque *Motor de Inducción*

El bloque *Motor de Inducción* en Simulik recibe el nombre de *Asynchronous Machine* el cual contiene el modelo matemático del motor de inducción tipo jaula de ardilla. Al hacer doble clic sobre el bloque se despliega el cuadro de diálogo con tres pestañas que son *Configuration, Parameters* y *Advanced*, las cuales se muestran en las figuras 4.2, 4.3 y 4.4 respectivamente.

En la pestaña *Configuration* se tienen las siguientes opciones:

Preset model: Muestra modelos preestablecidos de motores de inducción.

- Mechanical input: Cuenta con dos opciones para una entrada mecánica del modelo del motor de inducción, que son par electromagnético y velocidad. En este caso se elige la entrada de par electromagnético para simular la carga que vaya a tener el motor.
- Rotor type: Muestra las opciones para elegir el tipo de motor de inducción. Dichas opciones son motor tipo jaula de ardilla y rotor devanado. Para esta simulación se eligió el motor de inducción tipo jaula de ardilla.
- Reference frame: Cuenta con tres opciones que son *Rotor, Stationary* y *Synchronous*. Para esta simulación se elige la opción *Stationary* debido a la explicación que se da en el capítulo 2, específicamente en la figura 2.3.
- Mask units: Aquí se puede elegir el tipo de las unidades de medición del motor de inducción, ya sea con unidades del Sistema Internacional (SI) o en el sistema Por Unidad (P.U.)

En la pestaña *Parameters* se deben de introducir los parámetros del motor de inducción que son presentados en el apéndice A tal y como se pide.

La pestaña *Advanced* permite introducir el tiempo de muestreo de la simulación. Se introdujo el valor −1 debido a que se cuenta con el bloque llamado *powergui* en el cual se define el tiempo de muestreo.

#### <span id="page-33-0"></span>4.1.3 Bloque *Estimador de Flujo y Par*

Como se mencionó en el capítulo 2, el control vectorial directo requiere controles independientes de flujo y de par, para ello se han de tener sensores de flujo o se ha de estimar el mismo. En este caso se eligió estimarlo debido a que la implantación de sensores en el motor resulta algo complicado de realizar. Es por eso que se incluye este bloque que estima el flujo y el par del motor mediante las lecturas de voltajes y corrientes de estator, cuyas ecuaciones programadas son de la (2.7) a la (2.15).

#### <span id="page-33-1"></span>4.1.4 Bloques *Flujo ref* y *Par ref*

En estos bloques se introducen los valores deseados de flujo y par respectivamente. Los valores estimados en el bloque estimador se restan con los valores deseados para ser introducidos a los bloques de control, los cuales se exponen a continuación.

#### <span id="page-33-2"></span>4.1.5 Bloque *Comparador de flujo*

El bloque *Comparador de flujo* representa un comparador de histéresis con una salida digital de valores 0 y 1. La ecuación 4.1 rige el comparador de flujo, que gráficamente se representa en la figura 4.5.[\[12\]](#page-64-0)

$$
\lambda_{s_{ref}} - \Delta \lambda_s \le \lambda_s \le \lambda_{s_{ref}} + \Delta \lambda_s \tag{4.1}
$$

En resumen, si el valor de entrada de flujo al bloque comparador es mayor al deseado la salida será 0; si el valor de entrada al comparador es menor la salida será 1. El código utilizado para programar este bloque se muestra en el apéndice C.

#### <span id="page-33-3"></span>4.1.6 Bloque *Comparador de par*

Este bloque comprende un comparador de histéresis que produce una salida digital con valores de −1, 0 y 1. La relación que describe este comparador es la ecuación 4.2 que gráficamente se muestra en la figura 4.6.[\[12\]](#page-64-0)

$$
T_{em_{ref}} - \Delta T_{em} \le T_{em} \le T_{em_{ref}} + \Delta T_{em}
$$
\n(4.2)

En otras palabras, si el valor de par de entrada al bloque es mayor que el deseado la salida será −1; si el valor de par de entrada es igual al deseado la salida será 0; si el valor de par de entrada es menor al deseado la salida será 1. El código utilizado para programar este bloque se muestra en el apéndice D.

#### <span id="page-34-0"></span>4.1.7 Bloque *Región*

Este bloque se utiliza para ubicar en una cierta región al vector de flujo de estator en función de su posición angular. Para esto se requiere que la entrada del bloque sea el ángulo del vector de flujo de estator. La división de regiones del estator se muestra en la figura 4.7.[\[12\]](#page-64-0)

Teniendo la región donde se encuentre el vector de flujo de estator, se procede a asignar un valor del 1 al 6 en función del ángulo de entrada. En la tabla 4.1 se muestran los valores asignados según el ángulo de posición del vector de flujo de estator.

| $\theta_{fs}$                      | Región |  |
|------------------------------------|--------|--|
| $0 \leq \rho_{fs} \leq \pi/3$      | 2      |  |
| $-\pi/3 \leq \rho_{fs} \leq 0$     | 3      |  |
| $-2\pi/3 \le \rho_{fs} \le -\pi/3$ |        |  |
| $-\pi \leq \rho_{fs} \leq -2\pi/3$ | 5      |  |
| $2\pi/3 \leq \rho_{fs} \leq \pi$   | 6      |  |
| $\pi/3 \leq \rho_{fs} \leq 2\pi/3$ |        |  |

<span id="page-34-2"></span>Tabla 4.1 Número de región para cada valor de ángulo del vector de flujo de estator

#### <span id="page-34-1"></span>4.1.8 Bloque *Tabla de control Inversor*

En este bloque se tienen como entradas las salidas de los comparadores de flujo de par, así como la salida del bloque que selecciona la región en la que está el vector de flujo de estator.

Con la información de estos tres bloques, se utiliza la tabla 4.2, que es la tabla de verdad para la obtención de los pulsos de disparo del inversor trifásico expuesto anteriormente. [\[12\]](#page-64-0)

|  | cf cp   $N=1$   $N=2$   $N=3$   $N=4$   $N=5$   $N=6$                                     |  |  |
|--|-------------------------------------------------------------------------------------------|--|--|
|  | $1 \mid 1 \mid (1,1,0) \mid (0,1,0) \mid (0,1,1) \mid (0,0,1) \mid (1,0,1) \mid (1,0,0)$  |  |  |
|  | $1 \mid 0 \mid (1,1,1) \mid (0,0,0) \mid (1,1,1) \mid (0,0,0) \mid (1,1,1) \mid (0,0,0)$  |  |  |
|  | $1 \mid -1 \mid (1,0,1) \mid (1,0,0) \mid (1,1,0) \mid (0,1,0) \mid (0,1,1) \mid (0,0,1)$ |  |  |
|  |                                                                                           |  |  |
|  |                                                                                           |  |  |
|  | 0 -1 $(0,0,1)$ $(1,0,1)$ $(1,0,0)$ $(1,1,0)$ $(0,1,0)$ $(0,1,1)$                          |  |  |

<span id="page-35-1"></span>Tabla 4.2 Tabla de verdad para el control del inversor

El inversor trifásico cuenta con tres ramas, cada una conformada por dos transistores IGBT. Cuando se tenga un 1 a la salida de este bloque, el transistor de la parte superior de la rama estará encendido y el de la parte inferior estará apagado. Por el contrario, cuando se tenga una salida 0, el transistor de la parte superior de la rama estará apagado y el de la parte inferior estará encendido.

Con base en lo anterior, se tiene una salida tipo bus conformado por seis señales. Cada una de estas señales estará conectada a la compuerta de cada transistor que conforma el inversor trifásico que alimenta al motor de inducción.

#### <span id="page-35-0"></span>4.2 Simulación

Una vez que se introjeron todos los datos que se piden en los bloques programados, se procedió a realizar la simulación. Como valores de referencia, basados en la capacidad del motor descrito en el apéndice A, se introdujeron como valores de referencia  $100N \cdot m$  para el par electromagnético y de  $0.8Wb$  para el flujo. En la figura 4.8 se muestra la medición de las corrientes de estator, en la figura 4.9 se muestra la medición de voltajes de estator, en la figura 4.10 se muestra la gráfica del flujo de estator y en la figura 4.11 se muestra la gráfica del par electromagnético proucido.

En el capítulo 5 se analizarán, discutirán y compararán los resultados obtenidos en esta simulación con la del control vectorial indirecto del capítulo 3.

<span id="page-37-0"></span>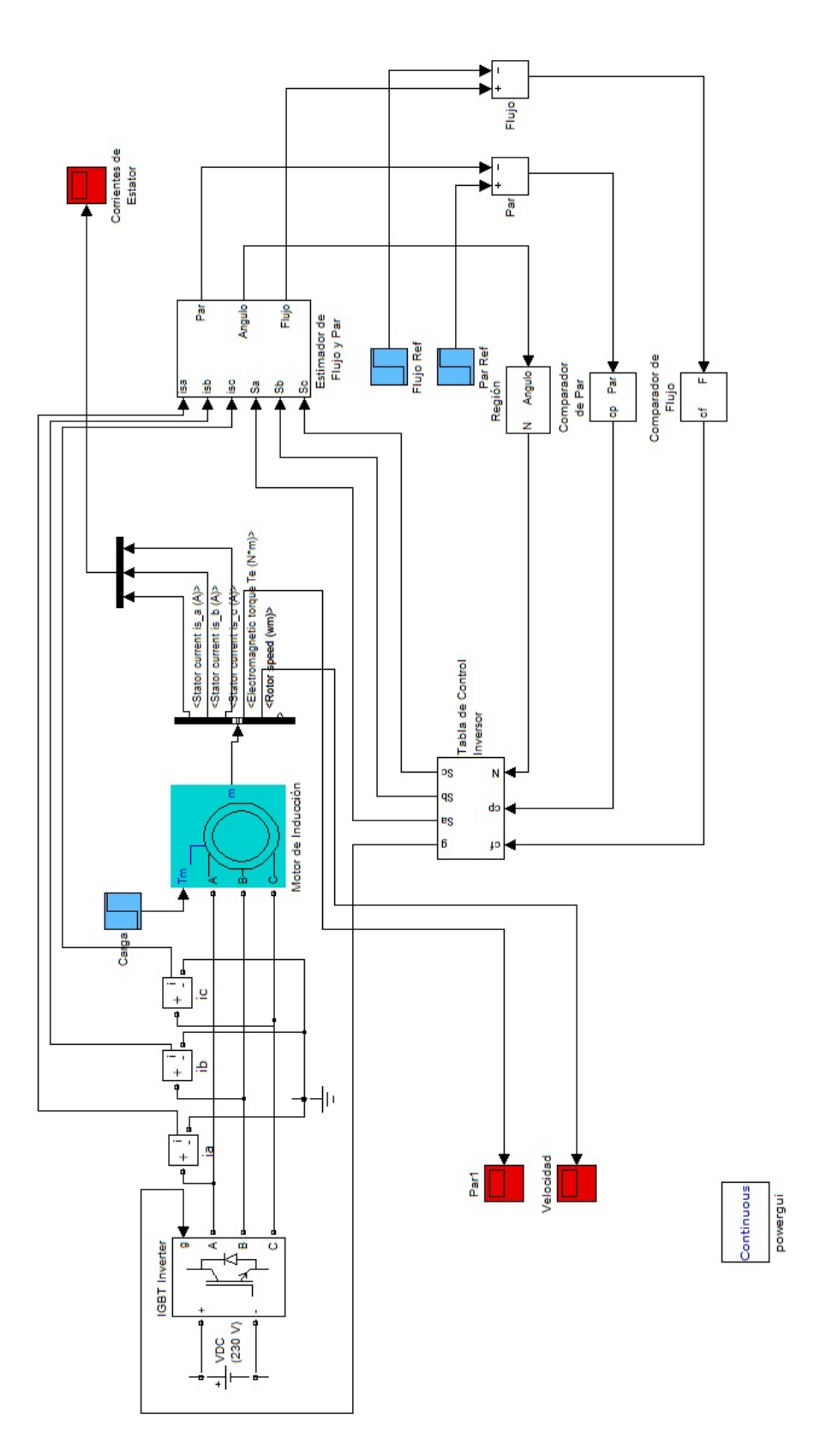

Figura 4.1 Programa realizado en Simulink para la simulación de la técnica de control vectorial directo Figura 4.1 Programa realizado en Simulink para la simulación de la técnica de control vectorial directo

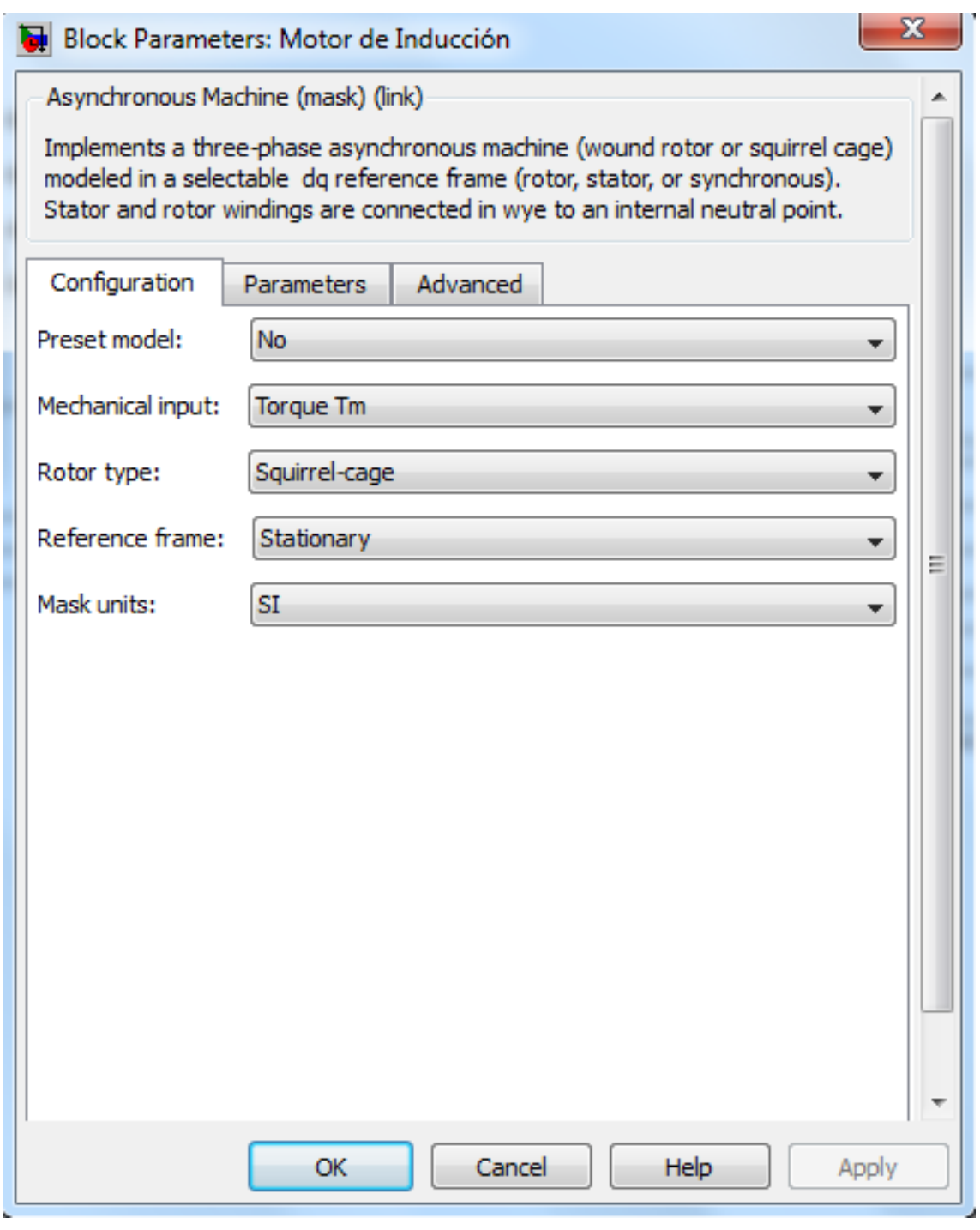

<span id="page-38-0"></span>Figura 4.2 Pestaña *Configuration* del bloque *Motor de Inducción*

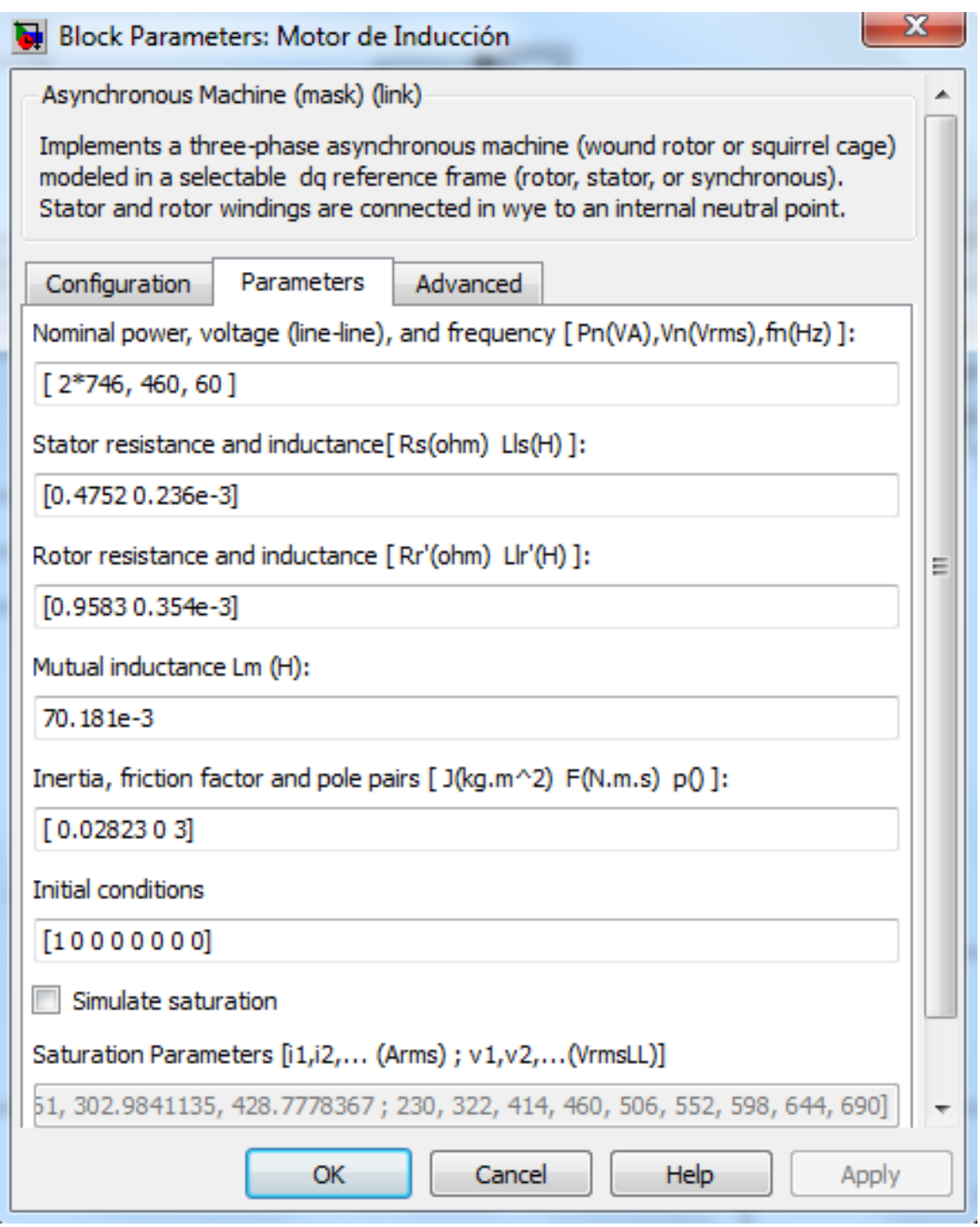

<span id="page-39-0"></span>Figura 4.3 Pestaña *Parameters* del bloque *Motor de Inducción*

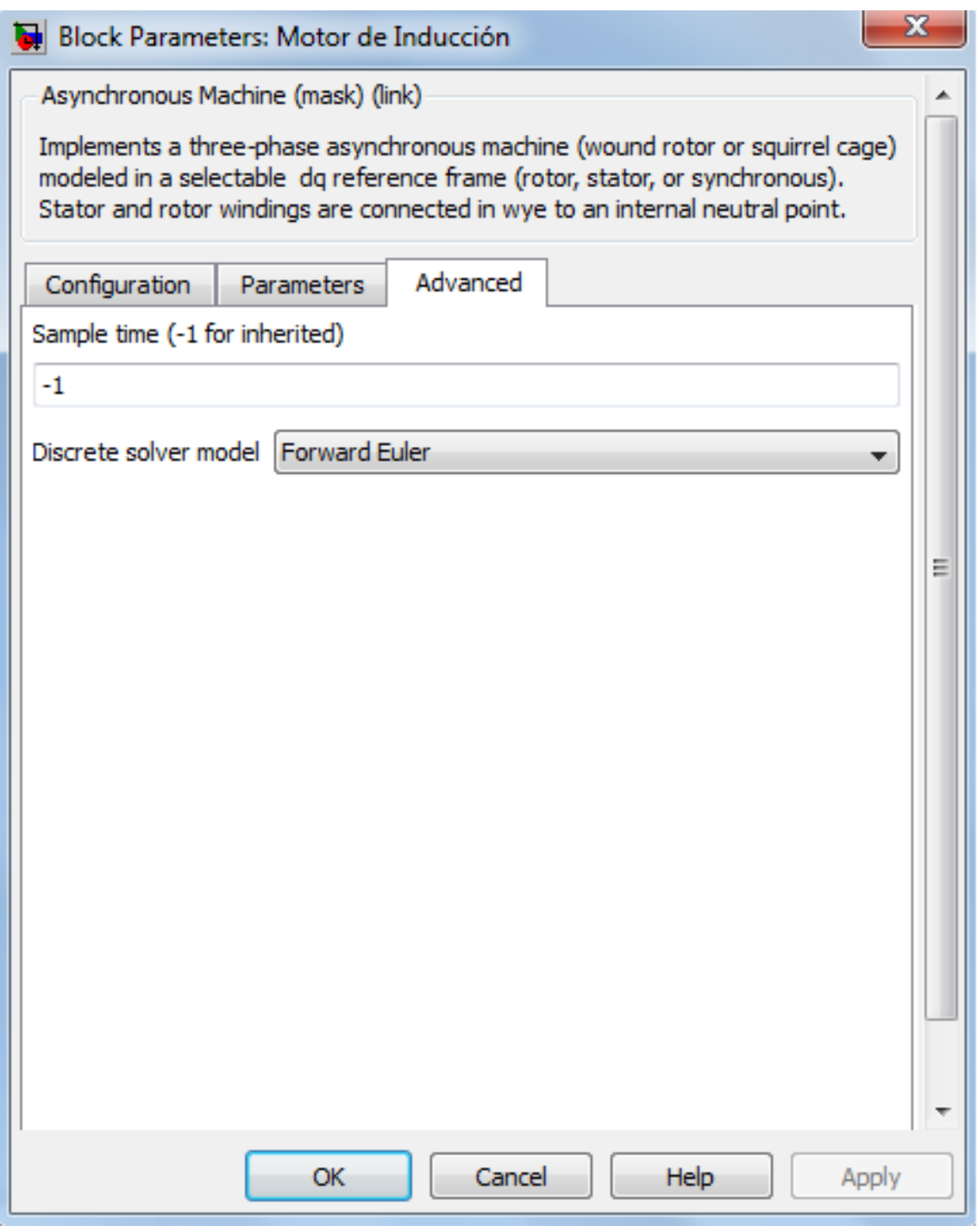

<span id="page-40-0"></span>Figura 4.4 Pestaña *Advanced* del bloque *Motor de Inducción*

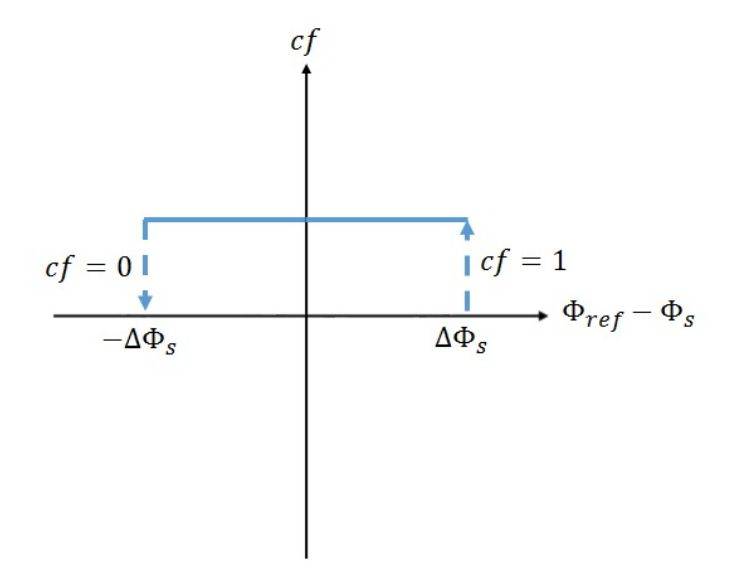

<span id="page-41-0"></span>Figura 4.5 Gráfica del comparador de flujo

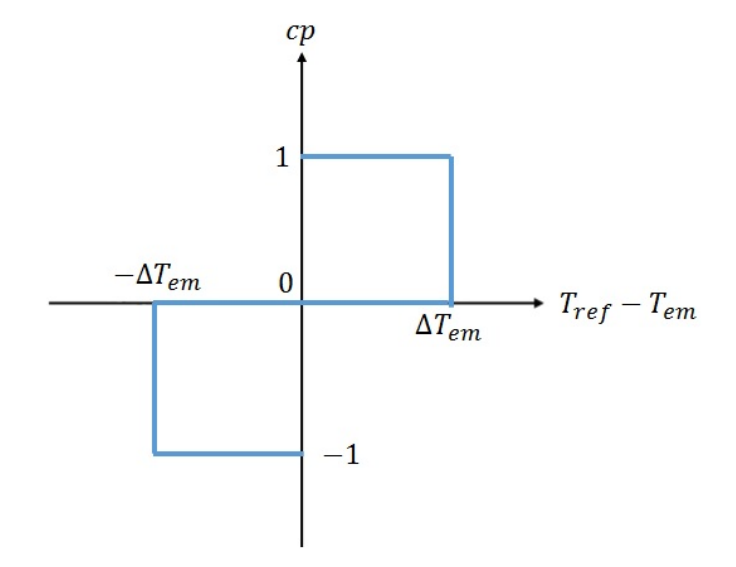

<span id="page-41-1"></span>Figura 4.6 Gráfica del comparador de par

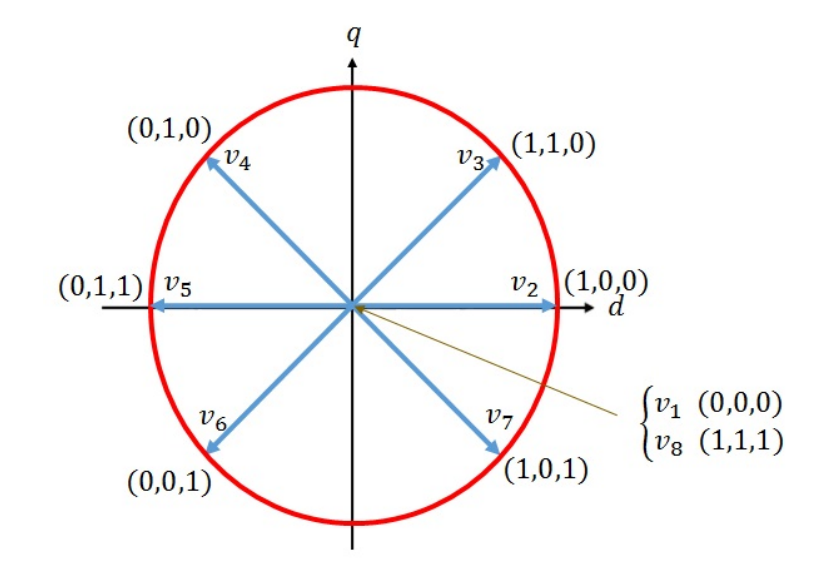

<span id="page-42-0"></span>Figura 4.7 División de regiones del estator

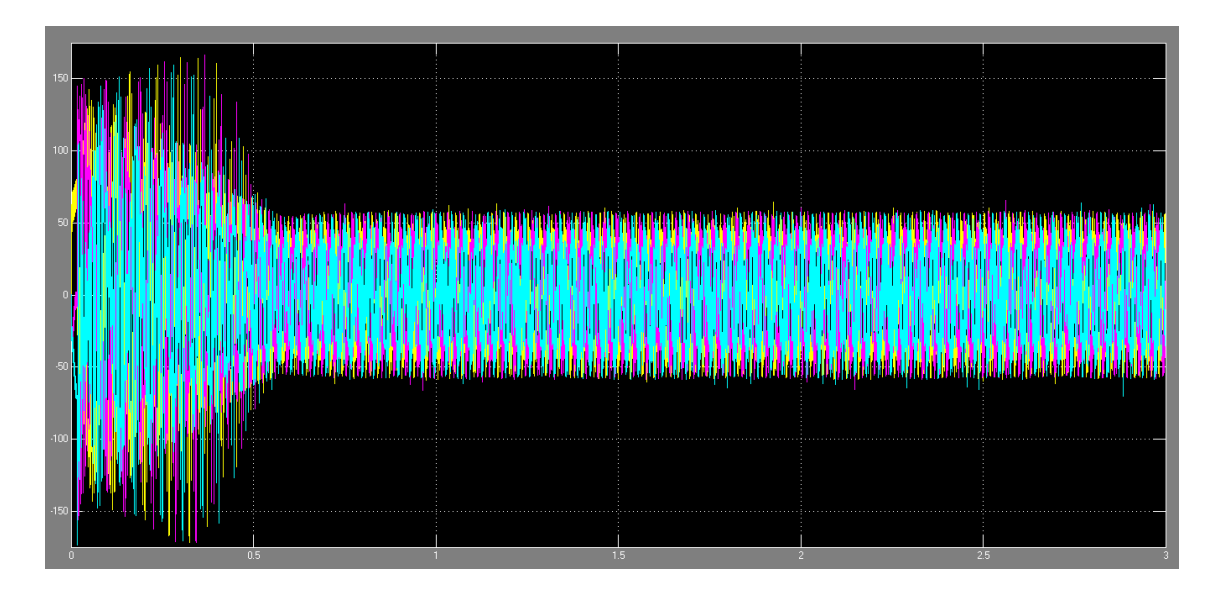

<span id="page-42-1"></span>Figura 4.8 Medición de corrientes de estator (A)

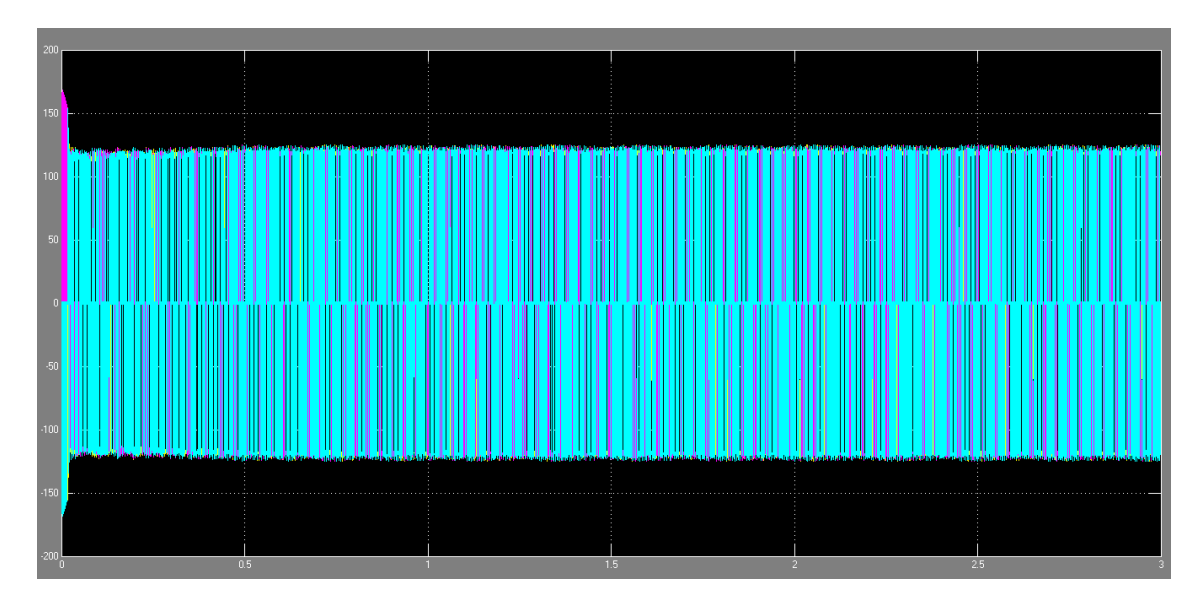

<span id="page-43-0"></span>Figura 4.9 Medición de voltajes de estator  $(V)$ 

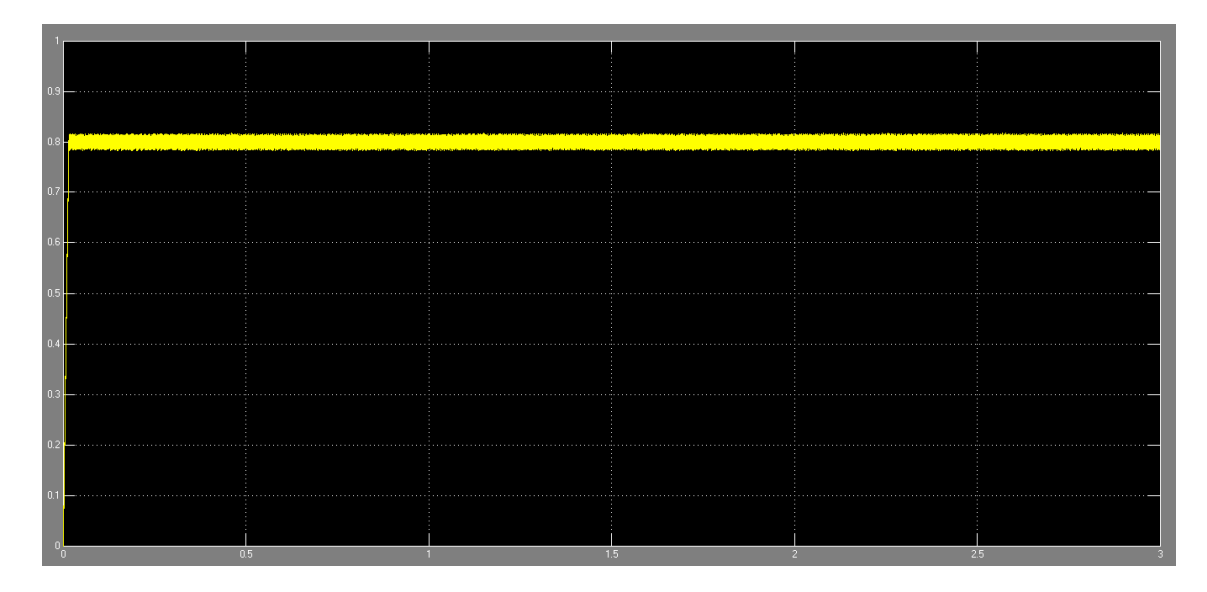

<span id="page-43-1"></span>Figura 4.10 Medición del flujo de estator  $\left( Wb\right)$ 

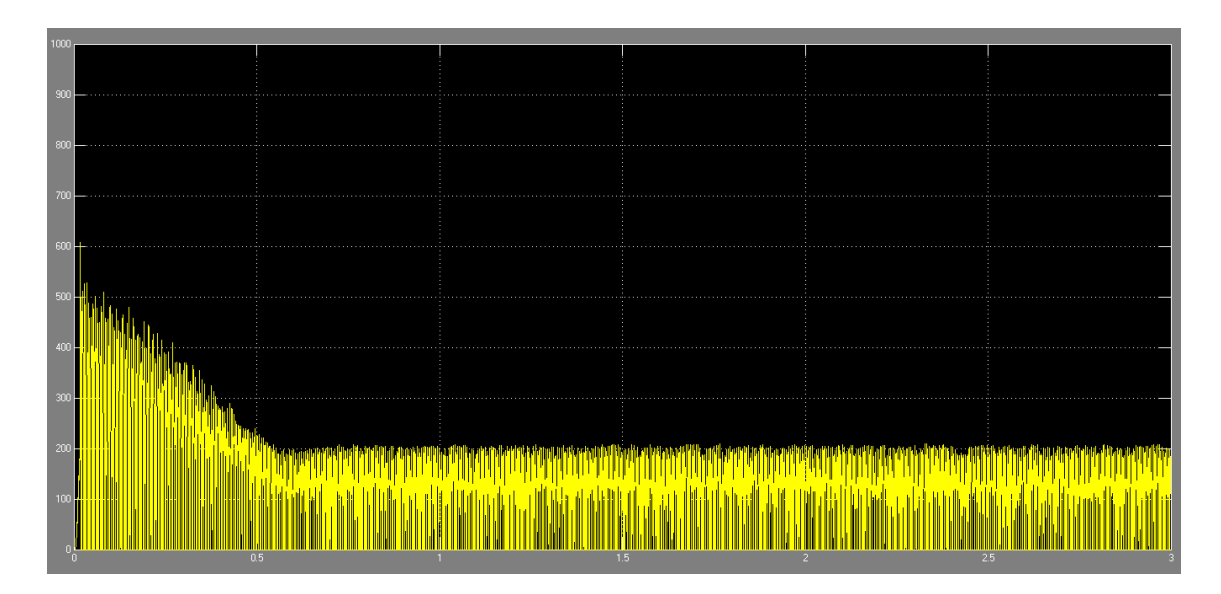

<span id="page-44-0"></span>Figura 4.11 Medición del par electromagnético del motor de inducción  $(N \cdot m)$ 

## <span id="page-45-0"></span>Capítulo 5

# Análisis, discusión y comparación de los resultados obtenidos

En este capítulo se analizarán los resultados obtenidos de las simulaciones de control directo e indirecto cada uno por separado, para luego realizar la comparación de los mismos y llegar al análisis final para determinar cuál técnica es la más viable en la aplicación práctica.

## <span id="page-45-1"></span>5.1 Análisis de resultados de la simulación del control vectorial indirecto

Primeramente, se puede observar en la gráfica de velocidad mostrada en la figura 3.7 que efectivamente se cumple el valor deseado de velocidad del rotor. Se aprecia que esta técnica tiene una respuesta muy dinámica debido a que en un corto tiempo se alcanza el valor deseado de velocidad, además de tener un sobrepaso minúsculo.

En la gráfica de medición voltajes de estator de la figura 3.6 se puede observar que empieza en un valor de 350V y se estabiliza a 230V en el mismo tiempo en el que se alcanza el valor deseado de velocidad.

La gráfica de medición de corrientes de estator de la figura 3.5 muestra que incialmente éstas tienen un valor máximo de  $60A$  y se estabilizan hasta alcanzar un valor de  $25A$  en el mismo tiempo en el que se alcanza el valor deseado de velocidad.

El par electromagnético mostrado en la figura 3.8 muestra un aumento en su magnitud mientras se alcanza el valor deseado de velocidad. Una vez que este valor es alcanzado, el par electromagnético baja casi a cero para mantenerse constante todo el tiempo. Este resultado es bueno a nivel simulación, ya que muestra claramente que el motor no tiene carga, tal y como se definió desde un principio. El problema de este resultado es que se tienen oscilaciones muy grandes en la gráfica, las cuales no son convenientes en la práctica.

## <span id="page-46-0"></span>5.2 Análisis de resultados de la simulación del control vectorial directo

Analizando la gráfica de medición de flujo de estator mostrada en la figura 4.10 se puede observar que se alcanza el valor deseado de 0.8W b propuesto en un principio, el cual se logra en una fracción muy pequeña de tiempo, teniendo así una respuesta muy dinámica.

La gráfica de medición de voltajes de estator mostrada en la figura 4.9 se puede observar que empieza en un valor pronunciado, para estabilizarse a su valor final al mismo tiempo en que se alcanza el valor deseado de flujo de estator.

En la gráfica de medición del par electromagnético mostrada en la figura 4.11 se notan oscilaciones de gran magnitud, en promedio si se cumple el valor establecido en un principio de  $100N \cdot m$ , pero como se dijo anteriormente, estas oscilaciones no son convenientes en la práctica.

La medición de las corrientes de estator mostrada en la gráfica de la figura 4.8 muestra valores muy elevados, del orden de los 100A los cuales se estabilizan a su valor final en el tiempo en que se alcanza el valor final del par electromagnético.

Se puede observar que en esta técnica están ligados los voltajes de estator con el valor del flujo de estator, así como los valores de corriente de estator están relacionados con el par electromagnético producido.

### <span id="page-46-1"></span>5.3 Comparación de resultados

Las dos técnicas ofrecen respuestas muy dinámicas en sus variables de control particulares, incluso el control vectorial directo ofrece una respuesta más dinámica a comparación del control vectorial indirecto. El problema que tiene el control directo es la respuesta del par electromagnético al presentar oscilaciones de grandes magnitudes. El control indirecto también muestra oscilaciones en su gráfica de par electromagnético, sin embargo son de menor magnitud que las del control directo, lo cual dice que la técnica de control directo no es aplicable al motor de inducción del que se tomaron los parámetros; no solo por la gráfica del par electromagnético, es inconveniente también por los valores tan grandes de las corrientes de estator que se utilizan para producir el par electromagnético deseado. La opción más viable para el motor de inducción del que se tomaron los parámetros, es aplicarle un controlador que incluya los algoritmos del control vectorial indirecto.

# **Conclusiones**

El motor de inducción es muy atractivo para aplicaciones industriales, debido a sus características de buena capacidad de sobrecarga, escaso mantenimiento, alta fiabilidad, alta robustez y además de ser de bajo costo. La utilización del motor de inducción en aplicaciones de alto desempeño dinámico es posible gracias al desarrollo de las técnicas del control vectorial.

Se pudo realizar un modelo matemático del motor de inducción desacoplado del flujo y del par, el cual se puede comparar con el modelo de un motor de corriente directa en sus variables de control mediante una conversión de un sistema trifásico en uno bifásico de ejes  $d - q$ . El desacoplamiento se puede apreciar en las gráficas de flujo y de par, ya que no dependen uno de otro.

La ventaja de las técnicas de control vectorial en general es que presenta resultados muy dinámicos al alcanzar los valores deseados en muy poco tiempo con buenas respuestas. El problema radica en la medición de algunos parámetros que son necesarios para la aplicación de los algoritmos del control vectorial, tales como el flujo del rotor y otros parámetros que tienen que ser calculados, como en el caso del par electromagnético.

A nivel de simulación, el control vectorial indirecto presenta una buena repuesta dinámica, se alcanza el valor deseado de velocidad en muy poco tiempo teniendo buenas lecturas de voltajes de estator y de corriente de estator, además de tener el par electromagnético en un valor promedio. El problema en la aplicación práctica de esta técnica radica en las oscilaciones que presenta la gráfica de par electromagnético, debido a que es un comportamiento no deseado.

Igualmente a nivel simulación, el control vectorial directo presenta muy buena respuesta dinámica, particularmente en el control de flujo de estator en el cual se alcanza el valor deseado incluso más rápido que con la técnica de control vectorial indirecto. Igualmente se identifica un problema en la gráfica de par electromagnético, pero en este caso es más grave debido a que las

oscilaciones son de mayor magnitud en comparación de las que se obtuvieron en la simulación del control vectorial indirecto. Como ya se mencionó, este comportamiento no es deseado en aplicaciones prácticas, por lo que en la evaluación de resultados se concluyó que, con base en los parámetros del motor de inducción del apéndice A, no es viable la aplicación del algoritmo de control vectorial directo, además, se requiere mayor capacidad de procesamiento, debido a que es complicada la implantación de sensores para medir el flujo de estator por lo que tendría que ser estimado al igual que el par electromagnético producido por el motor.

El software Simulink resultó adecuado para realizar las simulaciones de este trabajo debido a la variedad de librerías que contiene, desde bloques para operaciones matemáticas básicas hasta bloques que contienen algoritmos de control complejos y modelos de distintos dispositivos, esto solo para la aplicación de este trabajo, ya que cuenta con una gran variedad de liberías para casi todas las áeras de ciencias exactas e ingenierías, siendo así un software muy versátil.

En este trabajo quedan sentadas las bases para trabajos posteriores dentro del programa de posgrado, de los cuales puede surgir la aplicación práctica del control vectorial indirecto o la corrección de las señales de par electromagnético de ambas técnicas, ya que es el problema más grande que presentan.

# Apéndice A: Parámetros del motor de inducción marca Siemens GP100

En la tabla A.1 se dan a conocer los parámetros obtenidos del motor de inducción marca Siemens GP100, los cuales fueron utilizados en las simulaciones relizadas.

| V(V)                       | I(A) |     |       |    |       |       |       |       |        | $F(Hz)   P(kW)   P   R_s(\Omega)   R_r(\Omega)   L_s(mH)   L_r(mH)   L_m(mH)   J(kg \cdot m^2)$ |
|----------------------------|------|-----|-------|----|-------|-------|-------|-------|--------|-------------------------------------------------------------------------------------------------|
| $208 - 230 \mid 6.7 - 6.4$ |      | -60 | 1.492 | -6 | 0.475 | 0.958 | 0.236 | 0.354 | 70.181 | 0.02823                                                                                         |

<span id="page-51-0"></span>Tabla A.1 Parámetros del motor Siemens GP100

## Apéndice B: Código en Matlab para el cálculo de los parámetros del motor Siemens GP100

```
clear;
clc;
%Potencia Nominal de Salida en kW
P2n=1.492;
%Velocidad de Sincronismo en r/min
ns=1200;
%Velocidad Nominal del Rotor en r/min
nn=1160;
%Tensión Nominal de Fase del Estator en V
Vnf=(230/sqrt(3));%Corriente Nominal de Fase del Estator en A
Infs=6.4;
%Frecuencia de línea en Hz
fn=60;
%Factor de Potencia Nominal del Estator
FPn=0.661;
%Eficiencia Nominal en p.u
Efn=0.885;
%Momento de Arranque en p.u
Ma=9.549;
%Momento Máximo en p.u
Mm=12.986;
%Cálculo de los Parámetros del Circuito Equivalente Exacto del Motor
sn=(ns-nn)/ns; %Deslizamiento Nominal
Rrn=(sn*P2n*1000)/(3*(1-sn)*(Infs*FPn)^2); %Resistencia del Rotor Referida al Estator
sc=sn*((Mm+sqrt(Mm^2-1-2*sn+2*Mm*sn))/(1+2*sn-2*Mm*sn)); %Deslizamiento Crítico
P1n=3*Vnf*Infs*FPn; %Potencia Nominal de Entrada en W
perdT=(P2n*1000/Efn)-P2n*1000; %Pérdidas Totales monimales
perd_ac=0.25*perdT; %Pérdidas Acero Nominales
perd_mec=0.14*perdT; %Pérdidas Mecánicas Nominales
perd_ad=0.005*P1n; %Pérdidas Adicionales
perd_cu_T=perdT-(perd_ac+perd_mec+perd_ad); %Pérdidas de Cobre Totales Nominales
Infr=Infs*FPn*sqrt(1+(sn/sc)^2); %Corriente Nominal de Fase del Rotor
Ion=Infs*((sqrt(1-FPn^2))-((sn*FPn)/sc)); %Corriente de Vacío Nominal
perd_cu_R=3*(Infr)^2*Rrn; %Pérdidas de Cobre Nominales del Rotor
perd_cu_S=perd_cu_T-perd_cu_R; %Pérdidas de Cobre Nominales del Estator
Rsn=perd_cu_S/(3*(Infs^2)); % Resistencia del Estator Nominal
xccn=Rrn/sc; %Reactancia de Disperción de Cortocircuito Nominal
E=0.95*Vnf;
```

```
So=3*E*Ion;
Po=perd_ac;
Ioa=Ion*Po/So;
Ior=Ion*sin(acos(Po/So));
%Clasificación NEMA para motores trifásicos de Inducción:
%Rotor Bobinado x1=x2=0.5*xccn
%Diseño A x1=x2=0.5*xccn
%Diseño B x1=0.4*xccn y x2=0.6*xccn
%Diseño C x1=0.3*xccn y x2=0.7*xccn
%Diseño D x1=x2=0.5*xccn
r1=Rsn %Resistencia eléctrica del estator
x1=0.4*xccn %Reactancia del estator
r2=Rrn %Resistencia eléctrica del rotor referida al estator
x2=0.6*xccn %Reactancia del rotor referida al estator
rm=E/Ioa %Resistencia magnética
xm=E/Ior %Reactancia magnética
%Cálculo del Voltaje de Thevenin y la Impenancia de Tevenin
z1=r1+x1*i;
zm=rm*xm*i/(rm+xm*i);
Vth=Vnf*abs(zm/(z1+zm))% Voltaje de Thevenin
Zth = z1 * zm/(z1+zm);Rth=real(Zth) % Resistencia eléctrica de Thevenin
Xth=imag(Zth) % Reactancia de Thevenin
ws=pi*ns/30;
Tm=(3/ws)*(Vth^2/(2*(Rth+sqrt(Rth^2+(Xth+x2)^2))))%Torque Electromagnético Máximo
scr=r2/sqrt(Rth^2+(Xth+x2)^2)% Deslizamiento Crítico
for n=1:1000
    s(n)=n/1000;Tem(n)=(3/ws)*((Vth^2*(r2/s(n)))/((Rth+(r2/s(n)))^2+(Xth+x2)^2));
end
figure(1);
plot(s,Tem);
grid;
xlabel('s');
ylabel('Tem');
title('s vs Tem');
```
## Apéndice C: Códigos programados en los bloques *Comparador de flujo, Comparador de par* y *Región*

### C.1 Código del comparador de flujo

```
function cf = fcn(F)cf=0;if F>=0.8
   cf=0;elseif F<=0.8
    cf=1;
end
```
### C.2 Código del comparador de par

```
function cp = fcn(Par)cp=0;
if Par==100
   cp=0;elseif Par > 100
   cp=-1;elseif Par < 100
    cp=1;
end
```
### C.3 Código del selector de región

```
function N = Region(Angulo)
N=0;if (0 \leq \text{Angulo}) && (\text{Angulo} \leq \text{pi}/3)N=2;elseif (-pi/3 <= Angulo) && (Angulo <= 0)
```

```
N=3;
elseif (-2*pi/3 <= Angulo) && (Angulo <= -pi/3)
   N=4;elseif (-pi <= Angulo) && (Angulo <= -2*pi/3)
   N=5;
elseif (2*pi/3 <= Angulo) && (Angulo <= pi)
   N=6;
elseif (pi/3 <= Angulo) && (Angulo <= 2*pi/3)
   N=1;end
```
## Apéndice D: Códigos del bloque *Tabla de control inversor*

Primera etapa:

```
function [sa, sb, sc] = TablaDeVerdad(cf, cp, N)sa=0;
sb=0;
sc=0;%-----------N=1----------------
if (cf==1) && (cp==1) && (N==1)
        sa=1;
        sb=1;sc=0;elseif (cf==1) && (cp==0) && (N==1)
    sa=1;sb=1;sc=1;
elseif (cf==1) && (cp==-1) && (N==1)
    sa=1;sb=0;
    sc=1;elseif (cf==0) && (cp==1) && (N==1)
    sa=0;
    sb=1;sc=0;elseif (cf==0) && (cp==0) && (N==1)
    sa=0;
    sb=0;
    sc=0;elseif (cf==0) && (cp==-1) && (N==1)
    sa=0;
    sb=0;
    sc=1;
```

```
%------------N=2--------------
elseif (cf==1) && (cp==1) && (N==2)
    sa=1;
    sb=0;
    sc=0;elseif (cf==1) && (cp==0) && (N==2)
    sa=0;
    sb=0;
    sc=0;elseif (cf==1) && (cp==-1) && (N==2)
    sa=0;
    sb=0;
    sc=1;elseif (cf==0) && (cp==1) && (N==2)
    sa=1;sb=1;sc=0;elseif (cf==0) && (cp==0) && (N==2)
    sa=1;
    sb=1;sc=1;elseif (cf==0) && (cp==-1) && (N==2)
    sa=0;
    sb=1;sc=1;%-------------N=3----------------
elseif (cf==1) && (cp==1) && (N==3)
    sa=1;
    sb=0;
    sc=1;elseif (cf==1) && (cp==0) && (N==3)
    sa=1;
    sb=1;
    sc=1;
```

```
elseif (cf==1) && (cp==-1) && (N==3)
    sa=0;
    sb=1;sc=1;elseif (cf==0) && (cp==1) && (N==3)
    sa=1;sb=0;
    sc=0;elseif (cf==0) && (cp==0) && (N==3)
    sa=0;
    sb=0;
    sc=0;
elseif (cf==0) && (cp==-1) && (N==3)
    sa=0;
    sb=1;
    sc=0;%-----------N=4------------------
elseif (cf==1) && (cp==1) && (N==4)
    sa=0;
    sb=0;
    sc=1;elseif (cf==1) && (cp==0) && (N==4)
    sa=0;
    sb=0;
    sc=0;elseif (cf==1) && (cp==-1) && (N==4)
    sa=0;
    sb=1;sc=0;elseif (cf==0) && (cp==1) && (N==4)
    sa=1;sb=0;
    sc=1;
```

```
elseif (cf==0) && (cp==0) && (N==4)
    sa=1;sb=1;sc=1;elseif (cf==0) && (cp==-1) && (N==4)
    sa=1;
    sb=1;sc=0;
%-------------N=5----------------
elseif (cf==1) && (cp==1) && (N==5)
    sa=0;
    sb=1;
    sc=1;elseif (cf==1) && (cp==0) && (N==5)
    sa=1;sb=1;sc=1;elseif (cf==1) && (cp==-1) && (N==5)
    sa=1;
    sb=1;
    sc=0;elseif (cf==0) && (cp==1) && (N==5)
    sa=0;
    sb=0;
    sc=1;elseif (cf==0) && (cp==0) && (N==5)
    sa=0;
    sb=0;
    sc=0;elseif (cf==0) && (cp==-1) && (N==5)
    sa=1;sb=0;
    sc=0;%-------------N=6----------------
```

```
elseif (cf==1) && (cp==1) && (N==6)
    sa=0;
    sb=1;sc=0;elseif (cf==1) && (cp==0) && (N==6)
    sa=0;
    sb=0;
    sc=0;elseif (cf==1) && (cp==-1) && (N==6)
    sa=1;sb=0;
    sc=0;
elseif (cf==0) && (cp==1) && (N==6)
    sa=0;
    sb=1;
    sc=1;elseif (cf==0) && (cp==0) && (N==6)
    sa=1;
    sb=1;sc=1;
elseif (cf==0) && (cp==-1) && (N==6)
    sa=1;
    sb=0;
    sc=1;Segunda etapa:
function [s1,s2,s3,s4,s5,s6] = inv(sa,sb,sc)s1=0;s2=0;
s3=0;
s4=0;
s5=0;
s6=0;
if (sa==0) && (sb==0) && (sc==0)
    s1=0;
```

```
s2=1;
    s3=0;
    s4=1;
    s5=0;
    s6=1;
elseif (sa==1) && (sb==0) && (sc==0)
    s1=1;s2=0;
    s3=0;
    s4=1;s5=0;
    s6=1;
elseif (sa==0) && (sb==1) && (sc==0)
    s1=0;s2=1;s3=1;
    s4=0;
    s5=0;
    s6=1;
elseif (sa==1) && (sb==1) && (sc==0)
    s1=1;s2=0;
    s3=0;
    s4=1;
    s5=0;
    s6=1;elseif (sa==0) && (sb==0) && (sc==1)
    s1=0;s2=1;
    s3=0;
    s4=1;s5=1;
    s6=0;
elseif (sa==1) && (sb==0) && (sc==1)
    s1=1;s2=0;
    s3=0;
    s4=1;
```

```
s5=1;
    s6=0;
elseif (sa==0) && (sb==1) && (sc==1)
    s1=0;s2=1;
    s3=1;
    s4=0;
    s5=1;
    s6=0;
elseif (sa==1) && (sb==1) && (sc==1)
    s1=1;
    s2=0;
    s3=1;
    s4=0;
    s5=1;
    s6=0;
```
## <span id="page-63-0"></span>Referencias

- <span id="page-63-1"></span>[1] K. Ogata, *Ingeniería de control moderna*, 5a edición, Pearson Educación, Madrid, 2010.
- <span id="page-63-2"></span>[2] M. E. González Elías, *Ingeniería de Control I*, Universidad Autónoma de Zacatecas, México, 2012.
- <span id="page-63-3"></span>[3] G. A. Flórez Castro, *Modelación y simulación del control vectorial por campo orientado del motor de inducción basado en el método indirecto*, Tesis de Licenciatura, Universidad de Pamplona, Colombia, Junio de 2006.
- <span id="page-63-4"></span>[4] J. L. Díaz Rodríguez, *Control por campo orientado del motor de inducción con adaptación de parámetros por modelo de referencia*, Tesis de Maestría, Universidad Central de Las Villas, Santa Clara, Cuba, Abril de 2000.
- <span id="page-63-5"></span>[5] P. A. S. de Wit, R. Ortega, I. Mareels; "Indirect Field-oriented Control of Induction Motors is Robustly Globally Stable", Automatica, Vol. 32, No. 10, pp. 1393-1402, (1996).
- <span id="page-63-6"></span>[6] M. A. Gallegos-Lara, R. Álvarez-Salas, J. A. Moreno, G. Espinoza-Pérez; "Control Vectorial de un Motor de Inducción con Carga Desconocida Basado en un Nuevo Observador No Lineal", Revista Iberoamericana de Automática e Informática Industrial, Vol. 7, No. 4, pp. 74-82, (2010)
- <span id="page-63-7"></span>[7] O. Barambones, P. Alkorta; "A robust vector control for induction motor drives with an adaptative sliding-mode control law", Journal of the Franklin Institute, Vol. 348, pp. 300- 314, (2011).
- <span id="page-63-8"></span>[8] M. Pucci; "Direct field oriented control of linear induction motors", Electric Power Systems Research, Vol. 89, pp. 11-22, (2012).
- <span id="page-63-9"></span>[9] A. Alzate Gómes, A. Escobar Mejía, C. A. Torres; "Control Vectorial de la Máquina de Inducción", Scientia et Technica, No. 43, pp. 55-60, (2009).
- [10] L. E. Avendaño González, J. P. González Tamayo; "Simulación de control vectorial a un motor de inducción", Scientia et Technica, Vol. 18, No. 1, (2013).
- <span id="page-63-10"></span>[11] S. J. Chapman, *Máquinas Eléctricas*, McGraw-Hill, New York, 2012.
- <span id="page-64-0"></span>[12] R. Krishnan, *Electric Motor Drives: Modeling, Analysis and Control*, Prentice Hall, New Jersey, 2001.
- <span id="page-64-1"></span>[13] *Simulink* <sup>R</sup> *Getting Started Guide (Septiembre 2016)* Online: https://www.mathworks.com/help/pdf\_doc/simulink/sl\_gs.pdf